# **USER MANUALDC and DCC Operation of Atlas Gold Series Diesel Locomotives**  equipped with an ESU LokSound Select Sound-Decoder **IODEL RAILROAD CO., INC.** 20 November 2013 Atlas Manual Version 1.14 for ESU Firmware Version 4.7.9148 or later

# **Quick Start: Atlas Gold Series Diesels Equipped with LokSound Select Sound-Decoders**

Congratulations on purchasing an Atlas N, HO, or 2-rail O-scale Gold Series locomotive that is equipped with an ESU LokSound Select sound-decoder, an easy-to–use, versatile, and feature-packed Dual-Mode sound-decoder. The information in this section is designed to get you running your new sound-decoderequipped diesel locomotive as quickly as possible, whether you are using conventional DC or DCC. Atlas recommends that you get used to running your new sound-equipped diesel locomotive before exploring its more advanced features and options. The following two sections describe how to operate your locomotive on a DC-powered layout and on a DCC-powered layout, respectively.

# **Quick Start for Analog (DC) Operation**

Read through this section and be up and running with your new locomotive on a DC layout in fewer than five minutes.

#### • **Running the Locomotive on DC**

- − Use a standard variable-voltage DC power pack.
- Set the direction switch to run your locomotive forward.
- − Turn the DC throttle up slowly until you begin to hear locomotive sounds (around 5 volts). You will hear the diesel engine Start-Up sequence, which lasts about 25 seconds. **The locomotive will NOT move before the Start-Up sequence has been completed.** (If you don't like this delay, setting CV124 = 0 will eliminate the delay. See Example 1 in Appendix 4.) In addition, the front and rear headlights will turn on in their dim states.
- − Once the start-up sequence has been completed, turn up the throttle voltage until the locomotive starts to move forward. In order make the locomotive move, you will have to turn the throttle to a higher setting (around 7 volts) than you would to start a non-sound locomotive. The directional front headlight will turn from dim to bright, and locomotive sounds will continue.
- The locomotive will start out slowly due to built-in inertia that resists rapid changes in speed.**<sup>1</sup>**
- As you slow the locomotive down by gradually reducing the throttle, squealing brake sounds will occur shortly before the locomotive comes to a halt.

#### • **Reversing the Locomotive on DC**

- Reversing on DC is done in exactly the same manner as it is with non-sound locomotives.
- − Bring the locomotive to a stop, and turn the power all the way off.
- − Flip the direction switch, and reapply power to go in the opposite direction.
- − As you increase the track voltage, the rear headlight will switch from dim to bright, and the front headlight will become dim (assuming the locomotive was originally going forward).

<sup>1&</sup>lt;br><sup>1</sup> See Section 2.2, Back EMF (BEMF) Throttle Control and Normal Throttle Control starting on page 11 for further information on this feature.

#### • **Blowing the Horn and Ringing the Bell**

You cannot blow the horn, ring the bell, or control any other function (other than speed and direction) of a loco that is equipped with a LokSound Select decoder from a standard DC power pack. To control any additional functions, you must use either a basic or a standard DCC system instead of a DC power pack

- − A **Basic DCC System** typically allows you to do a few essential operations such as:
	- o Operate (control the speed and direction) one (sometimes more than one) locomotive,
	- $\circ$  Send DCC function button commands to control lighting, sound (e.g., horn and bell), and certain other functions in the loco. To control all the functions available in the LokSound Select decoder, the basic DCC system must support the following DCC functions

#### **F0, F1,…….. , F28**,

- o Program some (or all) CVs on the main line (Ops Mode programming).
- − A **Standard DCC System** allows you to control **all** the functionality built into the LokSound Select sound-decoder.

Most basic DCC systems are not much more complicated to operate than a normal DC power pack, but they allow you to blow the horn, ring the bell, and operate other functions that you cannot do with a DC power pack. Basic DCC systems are often less expensive to purchase than standard DCC systems. However, unlike standard DCC systems, these basic systems usually don't allow you to run two or more trains simultaneously on the same track, with independent control over each train. If you do not already have a DCC system, Atlas suggests that you carefully investigate both Basic and Standard DCC systems before deciding which type of DCC system to purchase.

# **Quick Start for DCC Operation**

If you have a layout powered by any DCC system that is compatible with the NMRA DCC specifications, read through this section and be up and running with your new Gold Series locomotive in fewer than five minutes.

**RECOMMENDATION**: If you are new to DCC, before delving further into this DCC Quick Start Guide, Atlas strongly recommends that you read the (DCC manufacturer's) instruction manual that came with your DCC system, especially the sections that deal with:

- Running a (decoder-equipped) locomotive using that DCC system,
- Sending DCC function commands to the locomotive to operate the horn, bell, headlights, and other functions,
- Programming the CVs in your decoder on the main line (usually referred to as Ops Mode or Operations Mode programming.

# **Controlling Speed and Direction of Gold Series Locomotives on DCC**

#### • **Running the Locomotive on DCC – Basic Operation**

- Select locomotive address #3 on your DCC system.
- − Set your DCC system to use either 28 (OK) or 128 (better) speed steps.
- − Make sure that all DCC track power is turned off. Then put your locomotive on the track and turn the DCC power back on. When the locomotive is first powered up, the directional front headlight and rear headlight may not be turned on. If this is the case, press the F0 (or Headlight) key on your DCC system one or two times to turn on the directional lighting. Both the front and rear headlights will come on in their dim states unless the locomotive is moving
- − You will hear the diesel engine Start-Up sequence, which lasts about 25 seconds. **Even if you advance the throttle, the locomotive will NOT move before the Start-Up sequence has been completed.** (If you don't like this delay, setting CV124 = 0 will eliminate the delay. See Example 1 in Appendix 4.)
- After the Start-Up sequence has been completed, turn up the DCC throttle until the locomotive starts to move forward (or backward). The directional front (or rear) headlight will turn from dim to bright, and locomotive sounds will continue.
- − If your Atlas sound-equipped locomotive has Ditch Lights**<sup>2</sup>** , these lights will be turned on, in a steady (non-flashing) state, whenever the F6 key is On. If you blow the horn (with  $F6$ On and the locomotive moving forward), the Ditch Lights will flash alternately. If your Atlas sound-equipped locomotive has a Mars Light<sup>2</sup>, this light will start pulsing when the F11 key is On.
- When Back EMF (BEMF) is turned On (the default setting) and DCC acceleration and deceleration are set to their default values
	- $O$  CV3 = 40.
	- $O$  CV4 = 56,

there will be noticeable momentum in both acceleration and deceleration.

- As you slow the locomotive down by gradually reducing the throttle, squealing brake sounds will occur shortly before the locomotive comes to a halt.
- When you reduce the DCC throttle to zero, the locomotive will automatically enter the Stopped-State after the locomotive stops moving.
	- o Whichever headlight (front or rear) was on bright when the locomotive was moving will turn dim when the locomotive stops.
	- If your Atlas sound-equipped locomotive has *Ditch Lights* and they are turned On (using F6), the Ditch Lights will turn Off in the Stopped-State.

 $\overline{a}$ 

<sup>2</sup> Not all Atlas Gold Series locomotives have Ditch Lights or Mars Lights.

 $\circ$  If your Atlas locomotive has a *Mars light* and it is turned on (using F13), the Mars light will stop pulsing and go dim when the locomotive stops.

## • **Reversing the Locomotive on DCC**

Reversing with DCC is done in exactly the same manner as it is with non-sound locomotives.

- The direction of your locomotive will change when you press the direction button on your DCC throttle.
- − The directional headlights behave as follows:
	- $\circ$  When the locomotive is moving forward, the front headlight will be bright; when the locomotive is stopped or moving backwards, the front headlight will be dim.
	- When the locomotive is moving backwards, the rear headlight will be bright; when the locomotive is stopped or moving forward, the rear headlight will be dim.

# **Controlling Sounds of Gold Series Locomotives on DCC**

#### • **Blowing the Horn on DCC**

- Blow the diesel locomotive horn for short or long blasts you control the duration. The operation of the horn depends on how your DCC system was designed and configured.
	- If your DCC system has separate Horn and F2 keys,
		- $\circ$  Pressing the *Horn* key will blow the horn only for as long as you are holding the button down. This behavior is called momentary operation.
		- $\circ$  Pressing the F2 key and releasing it will cause the horn to come on and stay on until you press F2 again. This behavior is called latching operation.
	- − If your DCC system has only an F2 key, this key may be set at the factory for either latching or momentary operation, depending on the DCC system. Some DCC systems allow the user to configure a function key (such as  $F_2$ ) for either latching or momentary operation.
	- As discussed above, if your locomotive has Ditch Lights, they may be turned on and off with the F6 function key. If the Ditch Lights are turned on (using  $F6$ ), the locomotive is moving forward, and the horn is blowing (Horn or F2 key pressed), the Ditch Lights will flash alternately for as long as F2 is pressed and will continue this alternate flashing for a short time after you release the F2 or Horn key.

#### • **Ringing the Bell on DCC**

- You can turn the bell on and leave it on while you operate other functions on the locomotive.
- − Turn the bell on by pressing the Bell or F1 key on your DCC throttle
- − The bell will stay on until you do another press of the Bell or F1 key on your DCC throttle (or if you interrupt DCC track power).
- Turn the bell off with a second press of the Bell or F1 key on your DCC throttle.

**Note:** When you turn the bell off, it will continue ringing briefly with less and less volume as the pneumatic clapper slows down, just like the prototype.

# **Programming a New DCC Address for Your Locomotive**

The decoder in an Atlas Gold Series locomotive comes from the factory preset to the short DCC address "3." However, in order to control independently several locomotives on the same track at the same time, it is necessary that each locomotive on the layout have a different DCC address. A convenient choice for the DCC address is the road number (usually printed on the side of the locomotive's cab). Frequently, the road number is a 3- or 4-digit number, both of which are treated in DCC as a Long (or 4-digit) Addresses.

Most standard DCC systems allow you to change the DCC address of a locomotive in either of two places:

- On a special section of track that is not connected in any way to your layout and is called the Program Track. (In DCC terminology, programming locomotives on the program track is called Service Mode Programming.)
- Anywhere on the regular track of your layout. [In DCC terminology, programming a locomotive on your layout trackage is called either Programming on the Main (POM) or Operations Mode (Ops Mode) Programming.]

If your DCC system allows you to program 4-digit addresses on the main line (many DCC systems do), Atlas recommends that you do so, using Operations Mode (Ops Mode)<sup>3</sup> programming. Table 5 in Section 4.2.3 shows, for most of the standard<sup>4</sup> DCC systems commonly sold in North America, both the systems that do and do not directly support 4-digit address programming on the main line. For those DCC systems that do NOT support Ops Mode address programming, this table suggests that you use one of the alternate address programming procedures that are described in Sections 4.2.3.2 and 4.2.3.3. For all other DCC systems, use the Ops Mode programming procedure that is described in Section 4.2.3.1.

# **Resetting your Lok-Sound Select Equipped Loco to Factory Default Values**

Resetting the firmware in the LokSound Select sound-decoder to its factory-built configuration can resolve many problems that sometimes occur with firmware-controlled electronics. In fact, we have found that at least 20 to 25 percent of the problems with Gold Series locomotives that we receive for repair at Atlas can be resolved simply by resetting the sound-decoder. Hence, the very first step you take to resolve a problem should be to reset the LokSound Select sound-decoder in your locomotive.

Reset the decoder in your Atlas LokSound-equipped locomotive as follows:

- Place it on your program track and write the decimal value 8 into CV8.
- Cycle power to the decoder first off and then on again by:
	- Tipping the locomotive to one side so that all the wheels on the opposite side are off the rail,
	- Holding the locomotive in this tipped position for 5 to 10 seconds,
	- Slowly lowering the locomotive back down until all wheels are once again on the program track rails.

The second step listed above (power cycling) is **extremely** important; do **not** omit it.

 $\overline{a}$  $3$  Digitrax Zephyr and Zephyr DCC systems that do NOT have a DT400 or DT402 throttle connected to them are an exception. These systems allow 4-digit address programming on the main line, but only if they are first switched to use Digitrax's Blast Mode programming. See Section 4.2.3.2 4

Basic DCC systems DO NOT support 4-digit address programming.

# **Table of Contents**

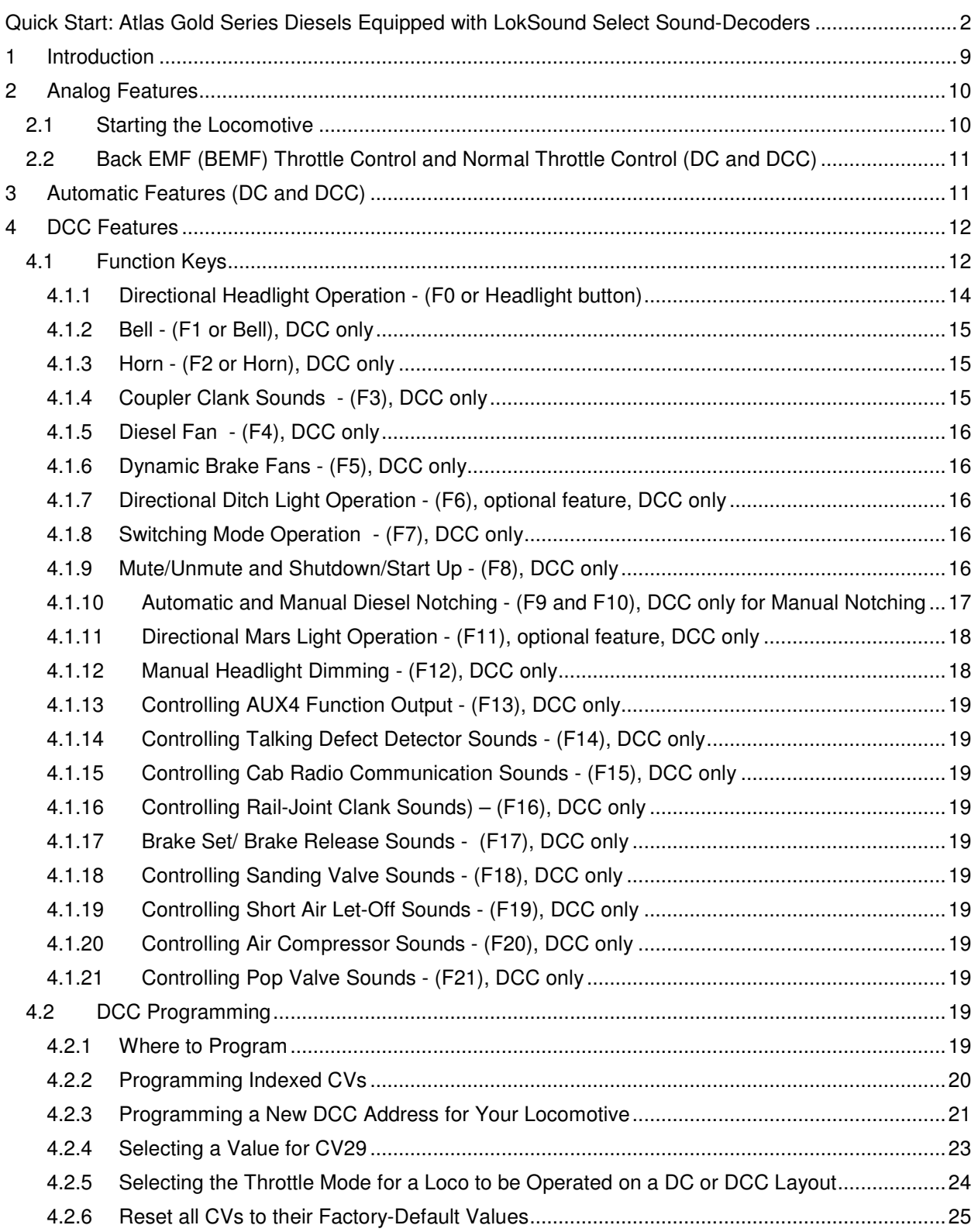

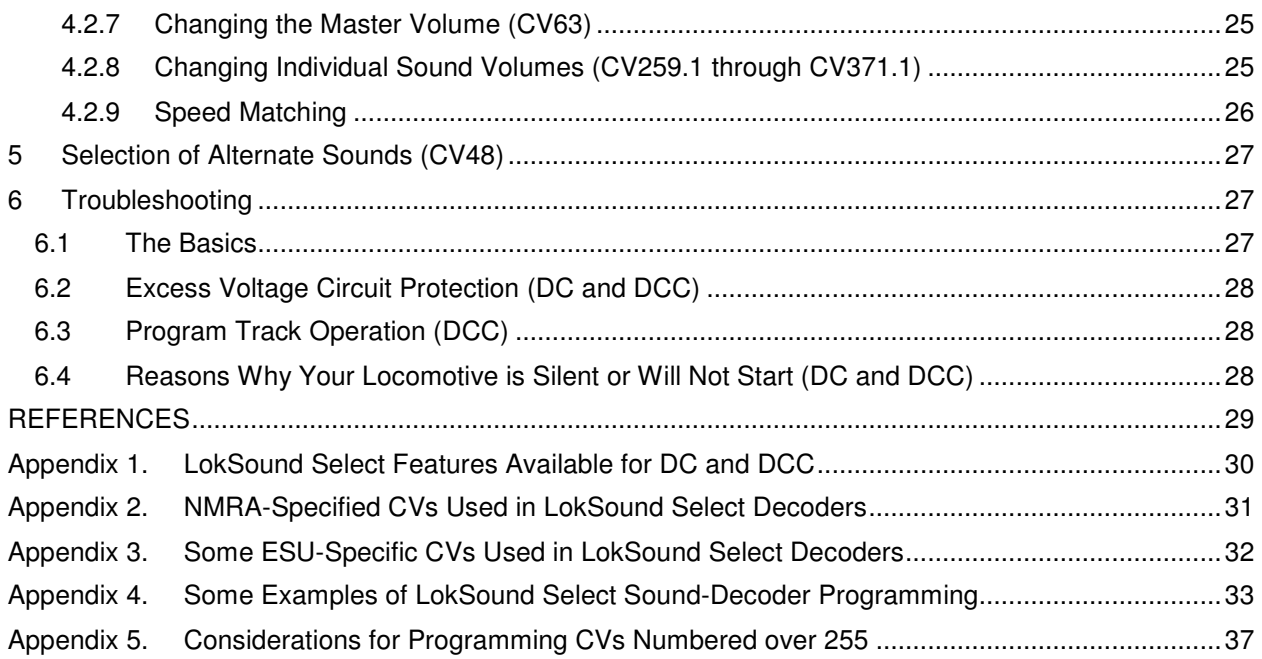

# **1 Introduction**

Congratulations on purchasing an Atlas N, HO, or 2-rail O-scale Gold Series diesel locomotive with an ESU LokSound Select sound-decoder. This dual-mode sound-decoder is easy-to-use, versatile, and feature-packed. Atlas and ESU documentation for Gold Series locomotives is available at three levels:

- **Basic-Level Information**: The information at this level is designed to get you running your new Gold Series locomotive, on either conventional DC or on DCC, as quickly as possible. This basic level information is contained in Quick Start Guide: Atlas Gold Series Diesel Locos equipped with an ESU LokSound Select Sound-Decoder<sup>[1]</sup>. A paper copy of the Quick Start Guide is included with each new Atlas LokSound-equipped locomotive. Alternatively, the DC and DCC Quick Start sections at the beginning of this User Manual (pages 2 to 6) may be used.
- **Intermediate-Level Information**: The Atlas Gold Series Diesel Locomotive User Manual that you are now reading explains how to use the major features provided in the LokSound Select sounddecoder, such as controlling the various available sound effects:
	- − Air-Brakes,
	- − Dynamic Brakes,
	- − Shut Down and Start Up,
	- − Manual and Automatic Notching.

Also included in this document are instructions for

- − Adjusting the volumes of various sounds,
- − Setting locomotive DCC addresses,
- − Changing between Back EMF Throttle Control (a variation on cruise control that uses back EMF to control the speed) and Normal Throttle Control,
- − Resetting all the parameters in the decoder to their default values.

Some (but not all) of these features apply to DC operation as well as to DCC operation.

- **Advanced-Level Information:** You will need advanced-level documentation for the ESU LokSound Select sound-decoder if you wish to do more complex operations such as:
	- − Remapping DCC functions so that a different function key controls a particular sound decoder feature,
	- − Programming the lights of the locomotives in a consist so that only the appropriate lights of each locomotive are illuminated,
	- − Controlling various parameters of lighting behavior (dimming, flashing, directionality, etc.),
	- Adjusting various parameters (timeouts, ramp up rates, etc.).

Some examples that show how to modify the default behavior of certain LokSound features are included in Appendix 4 of this document. All of these changes will be in effect when you are operating on a DCC layout, and some of them will also be in effect when operating on a standard DC layout

Since Advanced-Level information about ESU LokSound Select sound-decoders is NOT included in this document, if you want to know the details of how a particular feature works, you will need to refer to the LokSound Select User Manual for Diesel and Steam Decoders<sup>[2]</sup> The LokSound Select User Manual contains definitions of the CVs used in LokSound Select sound decoders and includes examples of how to program various combinations of CVs to obtain particular locomotive behaviors. However, not all the information in the LokSound Select User Manual applies to Atlas Gold Series locomotives. ESU allows model railroad manufacturers to specify manufacturer-unique default values for a number of parameters such as specific sound volumes and DCC function mappings. The values for all Atlas-unique parameters are given in this Atlas User Manual and take precedence over corresponding generic values that appear in the LokSound Select User Manual for Diesel and Steam Decoders.

You can download the current version of to the LokSound Select User Manual from the ESU website: http://www.esu.eu/en/start/

by first selecting Downloads. Then click on Instruction manuals. Next, click on Digital decoders. Finally, single-click on the *Download* icon in the box labeled *LokSound Select Users Manual.* 

# **Road Map to the Remainder of this Document**

If your Atlas Gold Series locomotive is running on conventional DC power, you should read Section 2 (Analog Features) and Section 3 (Automatic Features) of this manual. If your Gold Series locomotive is running on DCC you should read Section 3 (Automatic Features) and Section 4 (DCC Features) of this manual. Finally, Section 6 (Troubleshooting) should be read by both DC users and DCC users

# . **2 Analog Features**

Locomotive speed and direction can be controlled from any variable-voltage DC power pack, but using other features requires a basic or standard DCC system before that feature can be used.

## **2.1 Starting the Locomotive**

Most model railroad variable-voltage DC power packs are suitable for analog operation of Atlas soundequipped locomotives. The modern electronic-type power packs will usually provide better performance than older non-electronic packs. When operated with a standard DC power pack, your Atlas soundequipped diesel locomotive starts and stops quite differently from non-sound-equipped locomotives that you may have operated. Unlike standard non-sound DC locomotives that begin to move at very low track voltages, sound-equipped locomotives require a minimum amount of DC voltage (typically around 7 volts) to operate the sound-decoder electronics. Also, if Back EMF (BEMF) is turned on (the default condition is BEMF on), the response of the locomotive to the throttle is slower - more like that of a real locomotive.

Turn the throttle up slowly until you hear the sounds of the diesel engine in your locomotive starting up**. The locomotive will NOT move before this Start-Up sequence has been completed.** (If you don't like this delay, you can eliminate it by changing the value of CV124 as described in Example 1 of Appendix 4.) In addition, the Front and Rear Headlights will turn on in their Dim states. (See Table 2 in Section 4.1.1; this table summarizes Front Headlight and Rear Headlight behavior.)

After the *Start-Up* sequence has been completed, continue to turn up the throttle voltage until the locomotive starts to move in Forward. The diesel engine (prime mover sounds) will rev up with labored sounds proportional to the locomotive's acceleration and loading, and the locomotive will slowly start to move. The headlight in the direction of movement (front headlight if moving forward and rear headlight for movement backwards) will switch from Dim to Bright.

# **Locomotive Inertia Effects**

Your new locomotive is pre-programmed at the factory to use *Back EMF (BEMF)* in both conventional DC (analog) and DCC operation. BEMF makes your locomotive operate as though it has the inertia of a prototype locomotive. As a result, your locomotive will resist starting up too quickly if at rest and will resist changes in speed once moving. [For more information on BEMF, see Section 2.2 below, Back EMF (BEMF) Throttle Control and Normal Throttle Control.] It takes a little practice to learn to move the throttle slowly and wait until the locomotive responds. If you prefer that your locomotive respond almost immediately to throttle movements on your DC power pack, it may be reprogrammed (using a basic or standard DCC system) to use Normal Throttle Control and have little or no momentum.

As you slow the locomotive down by gradually reducing the throttle to a little below the voltage at which it starts in analog, the volumes of the diesel engine rev and labored sounds decrease, and you will hear Squealing Brake Sounds as the locomotive comes to a stop

## **2.2 Back EMF (BEMF) Throttle Control and Normal Throttle Control (DC and DCC)**

Atlas locomotives with LokSound Select sound decoders have two types of throttle control available: Normal (no BEMF) and BEMF. Both Normal throttle control and BEMF throttle control will apply more power to the motor as the DC track voltage increases, beginning at the voltage at which the locomotive first begins to move. In addition, BEMF includes a motor speed control feature that prevents the locomotive from reacting too quickly to changes in track voltage or to minor problems such as misaligned track joints, tight curves, rough track work through turnouts, crossings, etc. A locomotive operating under Normal Throttle Control may come to an unrealistic halt because of a raised track joint or a drop in voltage; while the same locomotive under BEMF Throttle Control will continue at the same speed. BEMF operates your locomotive as though it had the inertia of a real locomotive; your locomotive will resist changes in speed once it is moving and will resist starting up too quickly if at rest. You will be able to operate your locomotive at very slow prototypical speeds without having to adjust your throttle continually in order to maintain the same speed.

The type of throttle control also affects how your locomotive decelerates. Under Normal Throttle Control, your locomotive will respond quickly to a reduction in track voltage. Under BEMF Throttle Control, your locomotive will decelerate slowly as you bring the throttle setting down. If you decrease the throttle setting below the voltage at which the locomotive first began to move, the moving locomotive will slowly come to a stop.

# **Selecting Throttle Mode for a Loco to be Operated on a DC Layout**

Although you need a basic or standard DCC system to make the change, you can switch between the factory-default setting of BEMF Throttle Control and Normal Throttle Control by writing the proper value into CV49

- Setting CV49 = 18 selects Normal Throttle Control
- Setting CV49 = 19 selects BEMF Throttle Control

# **3 Automatic Features (DC and DCC)**

Your Atlas Gold Series Diesel locomotive equipped with an ESU LokSound™ Select sound-decoder has a number of features that operate automatically. These features fall into three areas:

- Motor control
- Lighting control
- Sound control

Most of these features apply to both DC operation and DCC operation. Often, the only difference between the operation of a feature in DC and in DCC is that it is possible to turn the feature on or off in DCC; whereas, the feature (e.g., diesel engine sound) is always on in DC.

Motor control (back EMF) was discussed in Section 2.2, and Table 2 in Section 4.1.1 shows how the headlight brightness changes automatically in either DC or DCC operation.

Most of the other automatically-controlled features are various sounds. They will be discussed in alphabetical order.

**Air Compressor:** When a locomotive is sitting still, the air pumps (air compressor) come on to replace the air lost from the brake air release or any other air-operated appliances. Once the pressure is up, the pumps run only occasionally to maintain air pressure. Air pumps are operated directly from the diesel engine and are quite noticeable when turned on in a non-moving locomotive. Air compressor sounds are played randomly. If desired, you can change the minimum and maximum delays between the playing of

air compressor sounds by using CV61 and CV62, respectively. For more information, see Section 5.2.7.10 of the LokSound Select User Manual for Diesel and Steam Decoders.<sup>[2]</sup>

**Brake Squeal:** You can hear the brakes squeal on prototype locomotives when the locomotive is moving slowly, and this noise can become particularly loud when the wheels are just about to stop turning. Listen at slow speeds for automatic brake squeal sounds and the final distinctive squealing sounds as the diesel locomotive slows to a stop.

**Diesel Engine Notching:** the LokSound Select sound decoder allows the diesel engine (prime mover) to be operated with all eight notches corresponding to the throttle notches used on the prototype. As the throttle is turned up, the diesel engine RPM will increase in fixed increments until the maximum RPM occurs at notch 8. The above operation occurs automatically, with no input from the operator required. In addition, notching can be controlled manually. For more information, see Section 4.1.10.

**Diesel Turbo:** On many modern diesels, turbochargers are used to increase the horsepower of the engine by pumping air under pressure into the intake manifold. The power to operate the turbo comes from the exhaust pressure of the diesel engine, which causes the high-pitched whine of the turbo to lag the revving of the engine.

**Start-Up Sound Sequence:** When you turn up DC or DCC track power, you will hear a set of sounds representative of what you would hear if you were standing next to a prototype diesel when it starts up. The Start-Up sounds vary depending on the make and model of the prototype diesel being modeled. The Start-Up sound sequence can last up to 25 seconds, during which time the locomotive will not move. (If you don't like this delay, you can eliminate it by changing the value of CV124 as described in Example 1 of Appendix 4).

**Short Air Release:** Compressed air is used on locomotives for operating various appliances. You will hear a short air release at various times

# **4 DCC Features**

This section describes the DCC features available with the LokSound Select sound-decoder and how to use them.

#### **4.1 Function Keys**

Table 1 lists the features that have been pre-assigned to DCC function keys. After you have selected a locomotive on your DCC system, simply press the corresponding function key to produce the desired effect.

## **Table 1 – Default DCC Function Key Assignments<sup>5</sup> for Atlas Gold Series Locomotives with ESU LokSound Select Decoders**

| <b>Function</b><br><b>Key</b> | <b>Locomotive Behavior when</b><br><b>Press Function Key</b>                                                           | <b>Function Behavior</b><br>(Latching or Non-<br>latching) | <b>Works</b><br>only with<br>engine<br>sounds<br>on | <b>Works</b><br>only<br>when<br>moving |
|-------------------------------|----------------------------------------------------------------------------------------------------|------------------------------------------------------------|-----------------------------------------------------|----------------------------------------|
| $F0^{6,7}$                    | Front Headlight, Rear Headlight, directional<br>lighting<br>(1 <sup>st</sup> push on/2 <sup>nd</sup> push off)         | Latching                                                   | <b>No</b>                                           | No                                     |
| F <sub>1</sub>                | Bell (1 <sup>st</sup> push on/2 <sup>nd</sup> push off)                                                                | Latching                                                   | No                                                  | No                                     |
| F <sub>2</sub>                | Horn blows until push F2 key again <sup>8</sup>                                                                        | Latching                                                   |                                                     |                                        |
| Horn                          | Horn blows only while Horn key held down                                                                               | Non-Latching                                               | No                                                  | No                                     |
| F <sub>3</sub>                | Two Coupler Clank sounds alternate                                                                                     | Non-Latching                                               | <b>No</b>                                           | <b>No</b>                              |
| F <sub>4</sub>                | Diesel Fans (1 <sup>st</sup> push on/2 <sup>nd</sup> push off)                                                         | Latching                                                   | Yes                                                 | Yes                                    |
| F <sub>5</sub>                | Dynamic Brake (1 <sup>st</sup> push on/2 <sup>nd</sup> push off)<br>Only active when prime mover sound on              | Latching                                                   | Yes                                                 | Yes                                    |
| F6                            | Optional Ditch Lights (1 <sup>st</sup> push on/2 <sup>nd</sup> push<br>off)                                            | Latching                                                   |                                                     |                                        |
| F7                            | Switching Mode (1 <sup>st</sup> push on/2 <sup>nd</sup> push off)                                                      | Latching                                                   | No                                                  | No                                     |
| F <sub>8</sub>                | Audio Mute and Start Up/Shut Down<br>$(1st$ push on/2 <sup>nd</sup> push off)                                          | Latching                                                   | No                                                  | No                                     |
| F <sub>9</sub>                | Manual Notching Up sounds (1 <sup>st</sup> push<br>on/2 <sup>nd</sup> push off)                                        | Latching                                                   | Yes                                                 | No.                                    |
| F10                           | Manual Notching Down sounds (1 <sup>st</sup> push<br>on/2 <sup>nd</sup> push off)                                      | Latching                                                   | Yes                                                 | No                                     |
| F11                           | AUX3 Function Output (1 <sup>st</sup> push on/2 <sup>nd</sup><br>push off)<br>Preset to MARS light                     | Latching                                                   |                                                     |                                        |
| F <sub>12</sub>               | Dim Headlight (1 <sup>st</sup> push dim/2 <sup>nd</sup> push<br>bright)                                                | Latching                                                   | No                                                  | Yes                                    |
| F <sub>13</sub>               | <b>AUX4 Func Output</b>                                                                                                | Latching                                                   |                                                     |                                        |
| F <sub>14</sub>               | (1 <sup>st</sup> push on/2 <sup>nd</sup> push off)<br>Talking Defect Detector sounds                                   | Latching (always press<br>F <sub>14</sub> twice)           | No.                                                 | No.                                    |
| F <sub>15</sub>               | Cab Radio Communication sounds (on/off)                                                                                | Latching (always press<br>F15 twice)                       | No                                                  | No                                     |
| F <sub>16</sub>               | Rail-joint Clank sounds (1 <sup>st</sup> push on/2 <sup>nd</sup><br>push off)<br>Only active when prime mover sound on | Latching                                                   | Yes                                                 | Yes                                    |
| F <sub>17</sub>               | Brake Set/Release sounds with each push                                                                                | Non-Latching                                               | Yes                                                 | Yes                                    |
| F18                           | <b>Sanding Valve sounds</b><br>$(1st$ push on/2 <sup>nd</sup> push off)                                                | Latching                                                   | Yes                                                 | No                                     |
| F <sub>19</sub>               | Short Air Let-off sounds                                                                                               | Latching (always press<br>F19 twice)                       | No                                                  | No                                     |
| F <sub>20</sub>               | Air Compressor sounds (1 <sup>st</sup> push on/2 <sup>nd</sup><br>push off)                                            | Latching                                                   | Yes                                                 | No                                     |
| F <sub>21</sub>               | Pop Valve sounds (1 <sup>st</sup> push on/2 <sup>nd</sup> push off)                                                    | Latching                                                   | No                                                  | No                                     |

 5 Please note that the function keys and effects for Atlas Gold Series locomotives with ESU LokSound Select decoders shown in Table 1 are NOT the standard mappings used in (non-Atlas) LokSound decoders. If you wish to change the function mappings used in your LokSound Select decoder, please consult the ESU *LokSound Select User Manual* <sup>[2]</sup>.<br><sup>6</sup> Depending on the DCC system, the *F0* key may be labeled in different ways such as "*F0*," "Headlight," or with a light bulb

 $^7$  The state of F0 and the direction the train is moving will activate and deactivate the automatic behavior of the Front Headlight and Rear Headlight.<br><sup>8</sup> If F2 is configured for non-latching operation, it will operate in the same way as the *Horn* key.

Except for F2, the function keys on most DCC systems operate in a latching manner (first push on, second push off). However, there are a few DCC systems that allow you to switch the behavior of a function key between latching and non-latching. If you do not have such a DCC system, Atlas strongly recommends that you always press function keys F14, F15, or F19 **twice**, whenever you are using any of these keys. The reason for making the press-twice recommendation is that the requested sound (Talking Defect Detector, Cab Radio Communication, or Short Air Let-off) will be played ONLY if the corresponding DCC function is Off at the time you press the function key; if you press the function key twice, the function is guaranteed to be *Off* during one of your two presses. Another reason always to press keys F14, F15, or F19 twice is that the LokSound Select decoder remembers the current state of the DCC functions when powered down. Hence, if, for example, you leave Function  $F15$  turned On when you shut down the locomotive, when the locomotive starts up the next time, you will hear not just the normal locomotive Start-Up sounds but also Cab Radio Communication sounds mixed together with the Start-Up sounds.

In addition to the 22 functions ( $F0$  and  $F1$  to  $F21$ ) defined in Table 1, the LokSound Select decoder in your Atlas Gold Series locomotive also supports seven additional user-definable DCC functions F22 to F28. Consult the LokSound Select User Manual<sup>[1]</sup> for information on how to configure these functions to do what you want them to do

## **4.1.1 Directional Headlight Operation - (F0 or Headlight button)**

The F0 or Headlight DCC function key turns on or off the directional front headlight and rear headlight.<sup>9</sup> The defaults for the front headlight and rear headlight are Off. When switched On, the Directional Headlights<sup>10</sup> operate as shown in the table below.

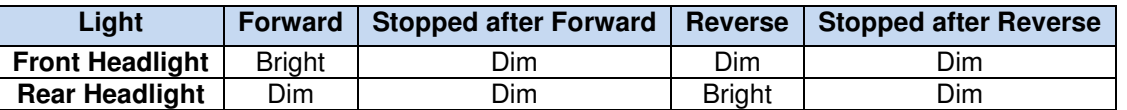

#### **Table 2 - Directional Headlight Operation in DCC and DC**

The behavior shown in Table 2 simulates the prototype's operation of headlights according to GCOR<sup>[3]</sup> Rule 5.9.1 (formerly Rule 17). The word "simulates" is used in the preceding sentence because prototype headlights are not automatic, but are manually controlled by the locomotive engineer. There are two separate headlight switches in a prototype locomotive:

- One for the front headlight.
- One for the rear headlight.

Each headlight switch has positions for bright, dim, and off.

Just as you dim your headlights when you approach another car going the opposite direction on the road, Rule 5.9.1 (or its equivalent) in most prototypical North American railroad rulebooks requires that engineers of oncoming passing trains dim their headlights as the trains approach so as not to blind one another. You can simulate this action by using the F12 key to dim the front headlight of a locomotive that is moving forward as it passes another train moving in the opposite direction. See also Section 4.1.12.

There are other circumstances (besides passing a train that is going the opposite direction) where the headlight must either be dimmed or else turned off. The situations under which headlights must be dimmed are specified in the Rule Book that a particular railroad uses. For example many Western

 9 Explicit lighting control features for the front headlight, rear headlight, and (where applicable) other lights can be assigned to various DCC function outputs. (For details see the LokSound Select User Manual.<sup>[1]</sup>)

 $10$  The LokSound Select decoder uses constant voltage lighting that is independent of track voltage.

railroads in the US use the General Code of Operating Rules (GCOR)<sup>[3]</sup>. Rule 5.9.1 in the GCOR states<sup>11</sup> that:

**The engineer must turn the headlight on bright to the front of every train, except when the engine is approaching and passing over a public crossing at grade. Furthermore, the engineer must dim the headlight during any of the following additional conditions:** 

- **At stations and in yards where switching is being done,**
- **When the engine is stopped close behind another train,**
- **In non-signaled territory, when the engine is stopped on the main track waiting for an approaching train,**
- **When approaching and passing the head end and rear end of a train on the adjacent track.**  •

When two or more prototype diesels are consisted, the rear light switch will control the rear-facing headlight in the last unit (even if the light happens to be the front headlight of that unit). A set of light engines (engines not pulling a train) running on the main will have the front headlight of the first unit on bright and the rear-most headlight on the rear unit on dim (for use as a safety marker). All other headlights would normally be off. If you wish to mimic this behavior, you may use CV21 and CV22 to get the desired lighting operation, as explained in Section 5.2.3 of the LokSound Select User Manual.<sup>[2]</sup>

# **4.1.2 Bell - (F1 or Bell), DCC only**

Diesel locomotives usually have pneumatically-operated mechanical bells. You can choose between a slow-ringing bell and a fast-ringing bell using CV48. See Section 5.2.7.3 in Reference [2] for more information.

Some DCC throttles have separate Horn and Bell buttons along with the normal Function Keys Pressing the F1 or Bell key and releasing it will cause the bell to come on and stay on, until you press F1 again. There is no difference in operation between the Bell button and its corresponding Function Key  $(F1)$ .

# **4.1.3 Horn - (F2 or Horn), DCC only**

The LokSound Select sound-decoder uses authentic locomotive sounds. All horns are engineered by ESU LokSound sound experts to give you the most authentic effects. If you blow the horn briefly, you will produce a realistic short horn sound.

The horn is assigned to DCC function key  $F2$  by default. Depending on the design of the DCC system, the  $F2$  key may behave differently from the Horn key. For example, the  $F2$  and Horn keys on an NCE DCC system operate as follows:

- Pressing the  $F2$  key and releasing it will cause the horn to come on and stay on, until you press F2 again (latching behavior).
- Pressing the Horn key will blow the horn only as long as you are holding the button down (nonlatching behavior).

In DCC systems without a horn key, the F2 key is often, but not always, configured for non-latching operation.

# **4.1.4 Coupler Clank Sounds - (F3), DCC only**

The LokSound sound decoder provides two different sets of coupler sounds. If you press the F3 key, you will hear one set of coupler sounds; if you press this key again, you will hear a second set of coupler sounds.

<sup>-</sup><sup>11</sup> This explanation is from the General Code of Operating Rules (CCOR), Sixth Edition, April 7, 2010, pages 5-11 and 5-12.

# **4.1.5 Diesel Fan - (F4), DCC only**

The diesel engines and generators inside the diesel locomotive body need ventilation in order to stay cool. Hence, all diesel locomotives have powerful cooling fans under their roof to draw outside air through louvers on the sides of the locomotive. The outside air is blown across large radiators.

Pressing the F4 key and releasing it will cause the sounds of the Diesel Fans to come on and stay on until you press the  $F4$  key again.

# **4.1.6 Dynamic Brake Fans - (F5), DCC only**

Electric motors can act as motors or generators depending on whether they are using power or generating power. When used as generators, the traction motors are disconnected from taking power from the locomotive's generator or alternator and instead are connected to large resistor grids mounted under the locomotive roof. By increasing the resistive load on the traction motors, the traction motors become harder to turn and act as brakes for the locomotive. The electric power generated by turning the traction motors is dissipated as heat by the resistor grid. These resistor arrays get quite hot and require fan cooling. When dynamic brakes are turned on in a LokSound-equipped diesel locomotive, the diesel engine sound drops to notch 1, and the Dynamic Brake Cooling Fan sounds come on.

#### **If and only if the Prime Mover sound is turned on, pressing the F5 key and releasing it will cause the sound of the Dynamic Brake Fans to come on and stay on until you press the F5 key a second time.**

# **4.1.7 Directional Ditch Light Operation - (F6), optional feature, DCC only**

In DCC operation, the ditch lights are turned on using the  $F6$  key. Once turned on (or in DC operation), the ditch lights will behave as shown in the table below.

#### **Table 3 - Directional Operation of (Optional) Ditch Lights**

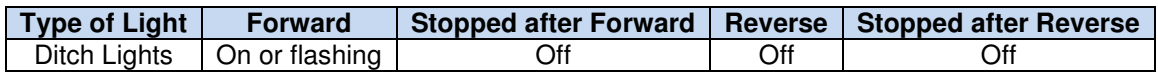

The ditch lights will flash alternately when the locomotive is moving forward and the horn is being blown.

# **4.1.8 Switching Mode Operation - (F7), DCC only**

When Switching Mode is turned on (using the F7 function key), the maximum speed of the locomotive is reduced by about 50 percent. This speed reduction gives you smoother control of your locomotive in the lower speed ranges, which is important for switching. Press F7 again to return to normal operation.

#### **4.1.9 Mute/Unmute and Shutdown/Start Up - (F8), DCC only**

The F8 function key is used for two purposes:

- Muting and unmuting the diesel engine (prime mover) sounds
- Triggering the shut down and start up sound sequences

The above two operations take place simultaneously as will be explained below.

#### **Muting and Unmuting Diesel Engine (Prime Mover) Sounds**

The LokSound Select sound decoder allows you to turn on or off the prime mover (diesel engine) sounds using the F8 function key. This capability is very useful whenever you need to reduce the sound level to engage in a conversation or to answer the phone. If you have many trains operating at once, you can turn off the prime mover sounds on the locomotives that are running in the rear of the layout and increase the volume of the closest locomotive. Press the F8 key in the Stopped or Forward/Reverse states to gradually decrease or increase the locomotive's volume.

**Note:** The mute state is not maintained if power is turned off and back on; the prime mover sounds will return to their full volume setting.

#### **Triggering Shut-Down and Start-Up Sounds**

**Shut-Down:** When diesel engine sounds are *On*, pressing the F8 function key initiates a *Shut-*Down sound sequence. At the conclusion of this sequence, the diesel engine sounds will be turned off.

**Note:** After the diesel sounds have been turned off, you can still operate (silently) the locomotive with your DCC speed control and direction switch. Although there will be no diesel engine sounds, you can also trigger and hear the Bell (F1), Horn (F2), Cab Radio Communication (F15), and other sounds by pressing the appropriate Function Keys

**Start-Up:** When diesel engine sounds are *Off*, pressing the F8 function key initiates a *Start-Up* sound sequence. For the entire duration of this Start-Up sound sequence (typically around 25 seconds), the locomotive will not move even if the DCC throttle is advanced. (If you prefer not to have this behavior, you can eliminate it by setting CV124 = 0. See Appendix 4.)

#### **4.1.10 Automatic and Manual Diesel Notching - (F9 and F10), DCC only for Manual Notching**

Most diesel locomotives use Throttle Notches to determine how much power the diesel engine is supplying to the generator, which in turn supplies electrical power to the traction motors. Normally, the number of Notches is eight. The engineer selects whichever one of Notch 1 through Notch  $8$  is needed when he/she is operating the locomotive. Since there is no direct connection between the diesel engine and the driving wheels, engine RPM is fully decoupled from the speed of the locomotive over the rails. Therefore, a locomotive may be moving at 15 mph when going up a grade with a heavy train pulling hard in Notch  $8$  at full RPM, or it may be coasting down a hill at 60 mph with the diesel engine idling at Notch 1. The LokSound Select decoder installed in your Atlas Gold Series locomotive allows you to model this characteristic diesel engine behavior on your layout. There are two alternatives for simulating the notching behavior of diesel locomotives on your layout:

- Automatic Notching (AN): the LokSound Select decoder controls the generation of notching sounds automatically;
- Manual Notching (MN): you, the engineer, control the generation of Notching Sounds using the controls on your DCC throttle.

Automatic Notching: The LokSound Select sound-decoder has all eight of the diesel engine throttle Notches that are found on prototype locomotives. As you increase the throttle, you will hear the RPM's increase for every increase in ten speed steps (at the 128 speed step setting). Idle is considered Notch 1 and occurs at speed step 0. Notch 2 ranges from speed step 1 to speed step 10, Notch 3 from steps 11 to 20, Notch 4 from steps 21 to 30, etc.

**Manual Notching (MN):** Manual Notching is easy to use. Two DCC function keys are used to control Manual Notching (MN): one key ( $F9$ ) for Notch Up and the other key ( $F10$ ) for Notch Down, MN can be engaged either when the model is stopped with (the sound of) the diesel engine running or else engaged on the fly after the locomotive moves off in the normal manner. However, both the F9 and F10 function keys **MUST** be in their Off states before they can be used to trigger Notch Up (F9 key) or Notch Down (F10 key) sound effects<sup>12</sup>.

 $\overline{a}$ 

 $12$  If you don't know how to determine whether a DCC function is Off or On, consult the User Manual for your DCC system or check with the DCC system manufacturer.

#### **Engaging Manual Notching**

Proceed as follows to engage Manual Notching:

- Make sure that both functions F9 and F10 are turned Off before engaging Manual Notching.
- **When the locomotive is stopped**, press and hold the F9 key (Notch Up); the LokSound Select decoder will notch up the drive RPM sound as determined by the height of each notch. The number of notches increased depends on how long the key is pressed down. When the key is disengaged, it will hold the notch at which it settles. (With a little practice you will be able to "time" your desired notch.) Turn function F9 Off after you have completed the Notching Up scenario. (If you fail to turn function F9 Off, you will be unable to initiate the Notching Down sound effects.) After turning function F9 Off, you can then use a short press of the F10 key (Notch Down) to move down to a lower notch or leave the Notch Down key depressed until the diesel engine RPM settles back to idle. Once again, turn function F10 Off after you have completed the Notching Down scenario so that the locomotive will be ready for the next Manual Notching session.
- **When the locomotive is moving,** the basic operation of the notching feature is the same; the engine sounds are fully decoupled from the speed of the locomotive so that you can simulate the full spectrum of locomotive operation just as you observe when you are watching operating prototype locomotives in action.

Three conditions must be satisfied to return to Automatic Notching from Manual Notching: (1) engine sounds are at idle; (2) both F9 and F10 are Off; (3) locomotive is stopped.

#### **Disengaging Manual Notching**

Proceed as follows to disengage Manual Notching:

- Verify that the engine sounds have returned to idle. If you are unsure, turn DCC function F9 Off and turn DCC function F10 On. After pressing the F10 key to turn the Notching Down feature On, keep this key depressed until you hear the engine sounds go down to idle.
- After verifying that engine sounds are at idle, turn the Notching Down feature Off by pressing the F10 function key again. Also verify (if you haven't done so already) that DCC function F9 is turned Off.
- Make sure that the locomotive is stopped.

If and only if all three of the above three conditions are satisfied

- Automatic Notching will resume once the locomotive starts moving;
- You can resume Manual Notching at any time by following the procedures described above under Engaging Manual Notching.

Manual Notching can be engaged again whenever you desire. You do not need to change any CVs to switch between Manual Notching and Automatic Notching. This change can be done "on the fly" whenever you wish to do so.

#### **4.1.11 Directional Mars Light Operation - (F11), optional feature, DCC only**

The F11 function key turns on the (optional) Mars Light, after which the Mars Light behaves as shown in the table below.

#### **Table 4 - Directional Operation of (Optional) Mars Light (when it is turned on)**

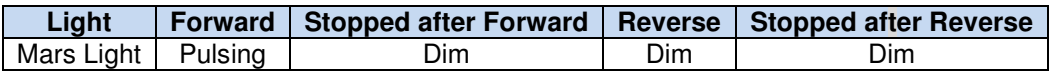

#### **4.1.12 Manual Headlight Dimming - (F12), DCC only**

If you wish to simulate the headlight dimming required by (prototype) Rule 5.9.1 or its equivalent (formerly Rule 17), press the F12 key to dim the headlight in the direction in which the locomotive is moving and

press this key again to un-dim the headlight. When power to the locomotive is turned off, the dimmed state is not remembered. For additional information, see Section 4.1.1.

## **4.1.13 Controlling AUX4 Function Output - (F13), DCC only**

Pressing the F13 function key turns on whatever device (if any) is connected between the Aux4 terminal and the function common terminal on the LokSound sound-decoder; pressing F13 again turns it off. If nothing is connected to these terminals, pressing the F13 key will have no effect.

#### **4.1.14 Controlling Talking Defect Detector Sounds - (F14), DCC only**

Pressing the F14 function key twice plays (one time only) a sound record of a simulated Talking Defect Detector announcement. Pressing  $F14$  twice more plays this same sound record another time.

#### **4.1.15 Controlling Cab Radio Communication Sounds - (F15), DCC only**

Pressing the F15 function key twice plays (one time only) a sound record of a simulated Cab Radio Communication between the engineer and a dispatcher. Pressing F15 twice more plays this same sound record another time.

#### **4.1.16 Controlling Rail-Joint Clank Sounds) – (F16), DCC only**

Pressing the F16 function key turns on a sound record of simulated sounds of the *clanking noise of a* locomotive traveling over jointed rails; pressing F16 again turns these sounds off. **Rail-joint clank sounds are played only when the prime mover (diesel engine) sounds are turned On (using F8).** 

#### **4.1.17 Brake Set/ Brake Release Sounds - (F17), DCC only**

Each time the F17 function key is pressed, a sound record of either simulated Brake Set sounds or Brake Release sounds is played. The played sound alternates between Brake Set and Brake Release.

#### **4.1.18 Controlling Sanding Valve Sounds - (F18), DCC only**

Pressing the F18 function key turns on a sound record of simulated sounds of opening the sanding valve of a locomotive; pressing F18 again turns these sounds off.

#### **4.1.19 Controlling Short Air Let-Off Sounds - (F19), DCC only**

Pressing the F19 function key twice plays (one time only) a sound record of a simulated Short Air Let-Off. Pressing F19 twice more plays this same sound record another time.

#### **4.1.20 Controlling Air Compressor Sounds - (F20), DCC only**

Pressing the F20 function key turns on the sound record of a *locomotive air compressor*; pressing F20 again shuts this sound record off.

#### **4.1.21 Controlling Pop Valve Sounds - (F21), DCC only**

Pressing the F21 function key turns on a sound record of simulated sounds of opening and closing the pop valve of a locomotive; pressing F21 again turns this sound record off.

# **4.2 DCC Programming**

If you wish to change any of the lighting, sound, or other parameters, you must use a DCC system (either basic or standard) to change the values of this (these) parameter(s). The parameters are called Configuration Variables or CVs for short and are stored in the memory of the sound decoder. Note that DCC programming is **required** in order to change any sound-decoder parameters, whether your locomotive is normally operated on a DCC layout or on a DC layout.

#### **4.2.1 Where to Program**

Most DCC systems allow you to program decoders in either of two places:

- On a special section of track that is not connected in any way to your layout and is called the Program Track. (In DCC terminology, programming locomotives on the Program Track is called Service Mode Programming.)
- Anywhere on your regular layout trackage. [In DCC terminology, programming a locomotive on your normal layout track is called either Programming on the Main (POM) or Operations Mode (Ops Mode) Programming.]

Unlike many sound-equipped locomotives, your Atlas Gold Series diesel with a LokSound Select sounddecoder normally does **not** need a Program Track Booster to read and write CVs on the program track. However, if you are having trouble programming CVs on the program track, see Section 6.3, *Program* Track Operation for information on Program Track Boosters. Alternatively, you always have the option to program CVs on the main line using Operations Mode (Ops Mode) programming.

Certain DCC systems cannot program CVs numbered above 255 (e.g., CV317). If you are having difficulty programming these higher-numbered CVs, see Appendix 5, Considerations for Programming CVs Numbered over 255 on page 37.

#### **4.2.2 Programming Indexed CVs**

The LokSound Select sound-decoder, like sound-decoders from certain other manufacturers, uses Indexed CVs to reduce the amount of memory needed to store Configuration Variables. In this Atlas Locomotive User Manual<sup>13</sup>, a Singly-Indexed<sup>14</sup> Configuration Variable (CV) will always be written in the form:

#### **CVx.y**

where **x** is the number of the *Indexed CV* and **y**, the *Index*, is the value stored in the *Index Register* (CV32). For example, in order to assign the value 16 to the indexed Configuration Variable **CV403.2**, the following two CVs must be programmed as specified below **and in the order specified**:

#### **CV32 = 2 CV403 = 16**

Three rules that **must** be observed whenever indexed CVs are programmed are

- The Index Register **CV32** must **always** be programmed **before** the indexed configuration variable **CVx.y** is programmed.
- The **only** allowable values for Index Register **CV32** are 0, 1, 2, and 3.
- The CVs that are currently indexed in the LokSound Select decoder are only the ones numbered CV257 to CV511.
- There is a second *Index Register CV*, CV31, which is not used to program any of the CVs discussed in this Atlas User Manual. However, CV31 **must** be kept at its default value of 16 for successful programming of any of the CVs discussed in this user manual.

Many DCC systems can program Indexed CVs without any problem. However, there are a few exceptions.

- Certain Digitrax and NCE DCC systems cannot directly program CVs numbered above 256. See Appendix 5 for a list of these DCC systems and a work-around for programming highernumbered CVs.
- If you own a DCC system made by someone other than Digitrax or NCE and are having programming problems, check with your DCC system manufacturer.

 $\overline{a}$ 

<sup>13</sup> Note that the LokSound Select User Manual for Diesel and Steam Decoders [2] does **NOT** use this notation.

<sup>&</sup>lt;sup>14</sup> Although ESU has defined two index registers (CV31 and CV32) thus making possible doubly-indexed CVs, only singly-indexed CVs (using CV32 as the index register) are currently implemented in LokSound Select decoders.

## **4.2.3 Programming a New DCC Address for Your Locomotive**

The most commonly programmed item in a DCC locomotive is the address. The reason for this statement is simple:

- The decoders in DCC locomotives normally come from the factory set to use the short address 3.
- However, in order to control independently multiple locomotives on the same track at the same time, it is necessary that each of these locomotives have a different address.

Most model railroaders pick as an address the road number printed on the side of the locomotive cab. Quite frequently, the road number on the side of the cab is a 3- or 4-digit number, which is treated as a Long (or 4-digit) Address in DCC.

Many people prefer to use Operations Mode (Ops Mode) programming to change the address of their Atlas sound-equipped locomotive. In order to use Ops Mode, your DCC system must allow you to program 4-digit addresses on the main line. (Most DCC systems do.) Table 5 below lists some DCC systems commonly sold in North America that do and do not support direct 4-digit address programming on the main line. For those (relatively few) DCC systems that do NOT support Ops Mode address programming, references are given to one of two alternate programming procedures (defined later in this section). For all other DCC systems, use the programming procedure in Section 4.2.3.1.

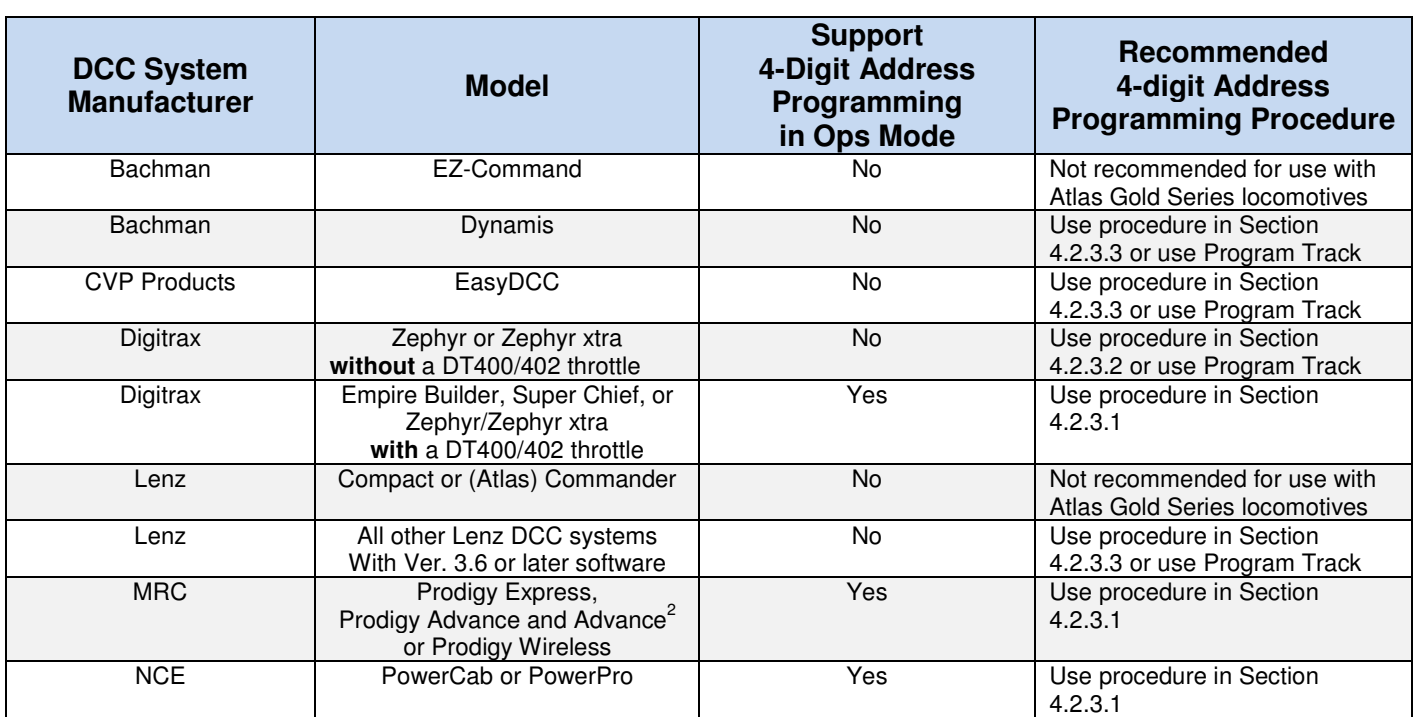

#### **Table 5 – Methods for Programming 4-Digit Address on Main Line for Various DCC Systems**

#### **4.2.3.1 Normal Procedure for Long (4-Digit) Address Programming of Gold Series Locomotives on Main Line (works with most DCC systems)**

In order to program a Long (4-digit) address in Ops Mode, when your Atlas Gold Series locomotive currently has a Short (2-digit) address or vice versa, use the following procedure (with most DCC systems). First, operate the locomotive on the main line using its current DCC address

1. If you cannot determine the DCC address that will run the locomotive, transfer the locomotive your program track, and reset the LokSound Select decoder in your locomotive. Follow the reset procedure described in Section 4.2.6. After the reset, make sure that the locomotive can be operated with the default DCC address 3.

- 2. Follow the procedure in your DCC system manual for programming a new address using Operations Mode programming on the main line. After you have programmed the long address, make sure that your DCC system has activated this long address, i.e., it has set CV29 to a value that supports 4-digit addresses (see Section 4.2.4). In particular, if you have a Digitrax DCC system that has a DT400 or DT402 throttle, be certain to press the "Y+" key IMMEDIATELY after you see "Ad4on?=y" displayed on the throttle screen.
- 3. Change your DCC system from its configuration for Operations Mode programming to its configuration for running a locomotive on the main line (if your DCC system doesn't perform this reconfiguration automatically).
- 4. Verify that the locomotive can operate on the main line using its new 4-digit address.

#### **4.2.3.2 Special Procedure for Long (4-Digit) Address Programming on Main Line with Digitrax Zephyr or Zephyr xtra DCC Systems**

**Note:** If you have a DT400 or DT402 throttle plugged into your Zephyr or Zephyr xtra DCC system, you do not need to use the procedure described in this section. Instead, use the procedure described in the previous section (Section 4.2.3.1).

- 1. Put your locomotive on the main track and run it on DCC using address 3, or whatever other address you have programmed into the locomotive. If you can't determine the address, reset the locomotive using the procedure described in Section 4.2.6. Then test run the locomotive on DCC using the main track and DCC address 3.
- 2. Turn Option Switch 7 "on" so that you can use Digitrax's Blast Mode programming feature:
	- a. Press the **PROG** key on your Zephyr or Zephyr xtra DCC system;
		- b. Press the **SWITCH** key;
		- c. Use the keyboard to enter  $07$ , which is the number of the Option Switch that you need to turn on;
		- d. Press the **c/-** key to turn Option Switch 07 "On;"
		- e. Press the **EXIT** key when you are finished setting Option Switch 7.
- 3. If you took the locomotive to be programmed off the main track, put it back on the main track. If DCC track power is off, turn it back on using the **POWER** key on the Zephyr or Zephyr xtra. Make sure that the locomotive to be programmed still runs on DCC using address 3 (or whatever other address you have programmed into it).
- 4. Keep pressing the **PROG** key until you see PAGE on the Zephyr's or Zephyr xtra's display.
- 5. Keep pressing the **LOCO** key until you see AD4 on the Zephyr's or Zephyr xtra's display.
- 6. Use the keyboard to enter the 4-digit address that you wish to program (e.g., 1234 or any other address between 128 and 9983)
- 7. When you have finished entering the 4-digit address into the Zephyr or Zephyr xtra, write this new address into your locomotive by pressing the **CV-WR** key. Do not be surprised if the locomotive leaps forward when the programming takes place. This movement doesn't always happen, but it can.
- 8. To exit Blast Mode programming on the main line, press the **EXIT** key on your Zephyr or Zephyr xtra.
- 9. To run the locomotive whose address you entered in Steps 6 and 7, press the **LOCO** key; reenter the address you entered in these two steps (using the Zephyr or Zephyr xtra keyboard); and press the **LOCO** key again.
- 10. Verify that the locomotive runs using its new address.
- 11. If the locomotive did not run in Step 10 when you used its new address,
	- a. Turn off DCC track power and move the locomotive that you are trying to program from the main line to the program track.
- b. Using Direct Mode programming, read the values of CV29 and AD4. For 4-digit addresses, the value of CV29 should be 38 and AD4 should be the address that you entered in Step 7.
- c. If either or both of these values are not correct, change it (them). You may make any necessary changes in Direct Mode while the locomotive is on the program track.
- 12. Turn off Blast Mode programming by changing the setting of Option Switch 07 to "Off."
	- a. Press the **PROG** key and then press the **SWITCH** key.
	- b. Use the keyboard to enter 07, which is the number of the Option Switch that you need to turn off.
	- c. Press the **t/+** key to turn Option Switch 07 "Off."
	- d. Press the **EXIT** key when you are finished resetting Option Switch 7.

#### **4.2.3.3 Special Procedures for Long Address Programming on the Main Line for Bachman Dynamis, CVP Products EasyDCC, or Lenz DCC Systems**

The EasyDCC system from CVP Products, the Bachman Dynamis system, and Lenz (Ver. 3.6 or later) DCC systems all allow you to program on the main line the two CVs that hold a 4-digit DCC address (CV17 and CV18), but they do not allow you to program the 4-digit address directly.

1. Determine the values of CV17 and CV18 that correspond to your locomotive's 3- or 4-digit ID number either by using one of the CV17/CV18 calculators available on the internet such as http://ruppweb.dyndns.org/xray/comp/decoder.htm

or else by following the instructions for calculating the values of CV17 and CV18 in Section 9.1 of the LokSound Select User Manual.<sup>[2]</sup>

- 2. Using Operations Mode Programming, program CV17 to the value that you calculated in Step 1.
- 3. Using Operations Mode Programming, program CV18 to the value that you calculated in Step 1.
- 4. Using Operations Mode Programming, program CV29 to the value 38.
- 5. Verify that the address of your locomotive has been changed successfully changed by running it on the main line.

If the address has not been changed successfully, put it on your program track; read the address and the value of CV29. If either the address or the value of CV29 is incorrect, correct the error(s) by programming on your program track.

#### **4.2.4 Selecting a Value for CV29**

CV29 is the second most often programmed CV (after the DCC address CV or CVs). Moreover, CV29 is the most important of all the Configuration Variables in DCC. Each bit in CV29 controls one basic operational setting for a DCC decoder, such as Extended (4-digit) Addressing, user-defined Speed Table Enable/Disable Power Source Conversion (operate on either DC or DCC or only on DCC), Locomotive Direction, and others. The default value of CV29 is 6. Table 6 on the next page provides some of the more common values for CV29 and the features that these values support.

| If You Want this Set of Features              |                                                                           |                                         |                                                           |                                                    |                                                       |
|-----------------------------------------------|---------------------------------------------------------------------------|-----------------------------------------|-----------------------------------------------------------|----------------------------------------------------|-------------------------------------------------------|
| 2- or 4-<br><b>Digit</b><br><b>Addressing</b> | <b>Activate</b><br><b>Alternate</b><br><b>Speed Table</b><br>(CV67-CV94)? | Locomotive<br><b>Operates</b><br>on DC? | Locomotive<br><b>Uses 28 or 128</b><br><b>Speed Steps</b> | <b>Normal</b><br><b>Direction</b><br>of Locomotive | <b>Decimal</b><br><b>Value</b><br>into<br><b>CV29</b> |
| $\overline{2}$                                | No                                                                        | No                                      | Yes                                                       | Forward                                            | 2                                                     |
| $\overline{2}$                                | No                                                                        | Yes                                     | Yes                                                       | Forward                                            | $6^{15}$                                              |
| 2                                             | Yes                                                                       | No                                      | Yes                                                       | Forward                                            | 18                                                    |
| $\overline{2}$                                | Yes                                                                       | Yes                                     | Yes                                                       | Forward                                            | 22                                                    |
| 4                                             | No                                                                        | No                                      | Yes                                                       | Forward                                            | 34                                                    |
| 4                                             | No.                                                                       | Yes                                     | Yes                                                       | Forward                                            | $38^{15}$                                             |
| 4                                             | Yes                                                                       | No                                      | Yes                                                       | Forward                                            | 50                                                    |
| 4                                             | Yes                                                                       | Yes                                     | Yes                                                       | Forward                                            | 54                                                    |
| 2                                             | No.                                                                       | No                                      | Yes                                                       | Reversed                                           | 3                                                     |
| 2                                             | No                                                                        | Yes                                     | Yes                                                       | Reversed                                           | 7                                                     |
| $\overline{2}$                                | Yes                                                                       | No                                      | Yes                                                       | Reversed                                           | 19                                                    |
| 2                                             | Yes                                                                       | Yes                                     | Yes                                                       | Reversed                                           | 23                                                    |
| 4                                             | No                                                                        | No                                      | Yes                                                       | Reversed                                           | 35                                                    |
| 4                                             | No                                                                        | Yes                                     | Yes                                                       | Reversed                                           | 39                                                    |
| 4                                             | Yes                                                                       | No                                      | Yes                                                       | Reversed                                           | 51                                                    |
| 4                                             | Yes                                                                       | Yes                                     | Yes                                                       | Reversed                                           | 55                                                    |

**Table 6 - Available Features for Various Values of CV29** 

For more information on CV29, see Section 7 of the LokSound Select User Manual for Diesel and Steam Decoders [2].

#### **4.2.5 Selecting the Throttle Mode for a Loco to be Operated on a DC or DCC Layout**

By changing the value of CV49 you can specify that the locomotive should use either Normal or Back EMF (BEMF) throttle control.

#### **Selecting the Throttle Mode for a Loco to be Operated on a DCC Layout**

With DCC, you switch between the factory-default setting of BEMF Throttle Control and Normal Throttle Control in the same way as you do with DC operation: by writing the proper value into CV49.

- Setting CV49 = 18 selects Normal Throttle Control;
- Setting CV49 = 19 selects BEMF Throttle Control.

In addition to selecting Back EMF or not, CV49 is used to specify three other parameters. The CV49 values listed keep these three other parameters at their default values. For further information, see Section 5.2.4.5 and Section 7 of the LokSound Select User Manual for Diesel and Steam Decoders.<sup>[2]</sup>

j

<sup>&</sup>lt;sup>15</sup> The two most-commonly used values for CV29 are 6 (for a 2-digit address) and 38 (for a 4-digit address).

## **4.2.6 Reset all CVs to their Factory-Default Values**

Reset all CVs in your Atlas Classic Gold Series locomotive to their factory default values as follows:

#### **Reset all CVs to their Factory-Default Values**:

- Place the locomotive on your program track.
- Program the number 8 into CV8.
- Cycle power to the decoder first off and then on again by doing the following steps:
	- Tip the locomotive to one side so that all the wheels on the opposite side are off the rail.
	- − Hold the locomotive in this tipped position for 5 or 10 seconds.
	- − Slowly lower the locomotive back down until all wheels are once again on the rails.

It may take up to 8 seconds for all CVs to return to their default values. For more details, see Section 5.1.7 of Reference [2].

## **4.2.7 Changing the Master Volume (CV63)**

The Master Volume control controls the volume of all sounds.

#### **Changing the Master Volume Level**

To change the master volume in Service or Operations Mode, do the following:

- Enter the desired System Volume in CV63. The System Volume can be set to any value between 0 (no sound) and 192 (maximum volume). The default System Volume is 192.
- When you change the Master Volume in Operations Mode, you will immediately hear the LokSound sound system operating at the new System Volume.

#### **4.2.8 Changing Individual Sound Volumes (CV259.1 through CV371.1)**

Note: If you have trouble programming CVs numbered above 255, see Appendix 5 for a work-around for programming these higher-numbered CVs.

#### **Changing Individual Sound Volumes**

To change the volume of any one of the individual sounds listed in Table 7, perform the following steps<sup>1</sup>:

- Set CV32, the Index Register, to "1" (CV32 = 1)
- Set the CV number that you intend to program to the CV number listed in the third column of Table 7 that corresponds to the individual sound whose volume you wish to change.
- Program the desired volume level into the CV whose number you set in the step immediately above. The values written into the individual sound volume control CVs are interpreted as follows:
	- Value " $0$ " = No sound,
	- Values "1 128" set volume from the lowest level at "1" to the highest level at "128."

Table 7 on the next page shows the Indexed CVs used to change the volumes of Individual Diesel Sounds.

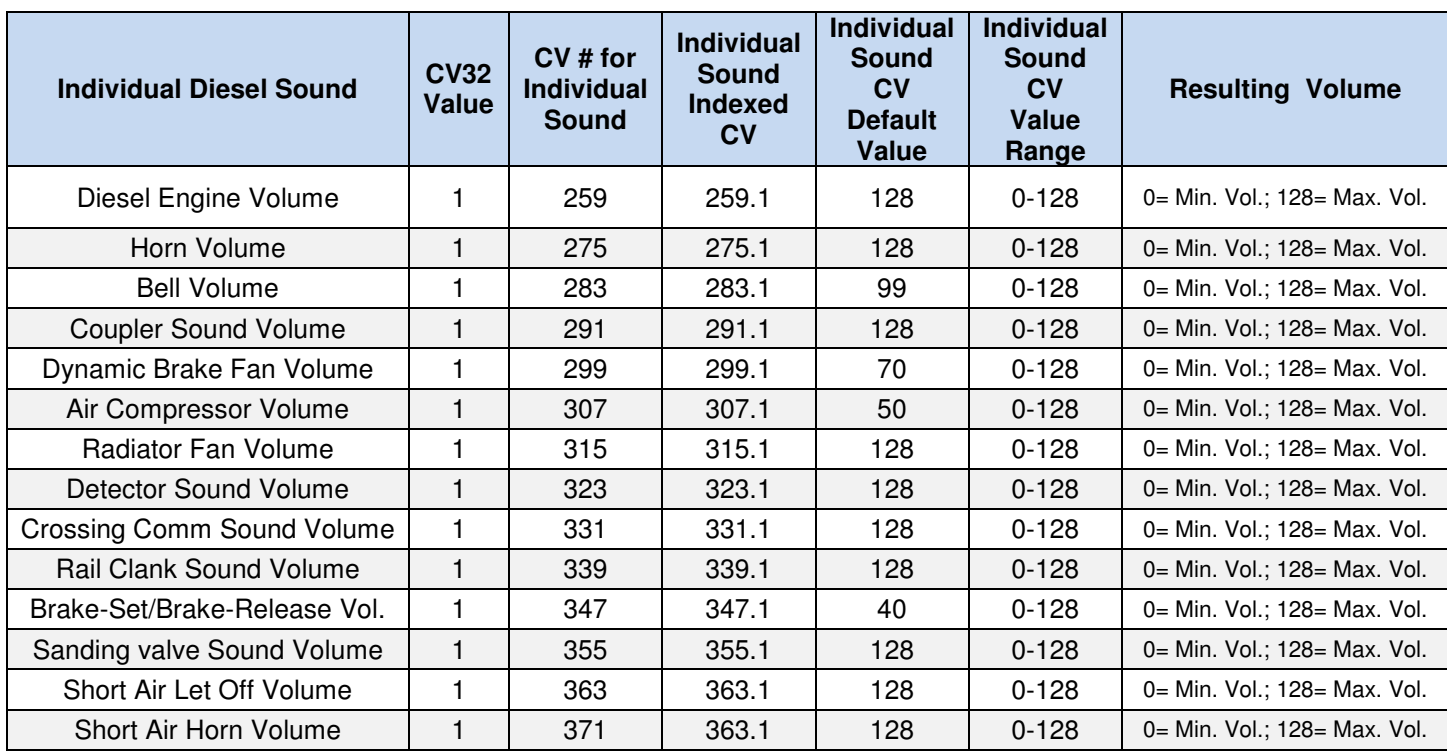

# **Table 7 - Using Indexed CVs to Change Volume of an Individual Diesel Sound**

**Note:** The default volume level for each type of sound (fifth column of Table 7) varies.

**Note:** When you adjust individual sound volume levels, please keep in mind that you should not specify too high volume levels for individual sounds in order to avoid a condition called "clipping" which occurs when the sum of two or more signals exceeds the capacity of the audio amplifier in the decoder. Clipping can be identified by clicking or popping sounds. To avoid this situation, consider which sounds are likely to be played at the same time and take care that their corresponding volume levels are not set too high.

# **4.2.9 Speed Matching**

If you wish to consist two locomotives together, in order to avoid mechanical damage to one or both locomotives in the consist, it is important that the velocities of the two locomotives closely match each other over the entire range of speeds at which they operate. The LokSound Select sound-decoder in your Atlas Gold Series locomotive provides two ways to match locomotive speeds.

If you are speed matching a locomotive that has a LokSound Select decoder to another locomotive whose decoder does **not** have BEMF, you should turn off BEMF in the LokSound-Select-equipped locomotive (set CV49 = 18; see Section 4.2.5) before trying to speed match. You may also need to reduce or eliminate any momentum in CV3 and CV4.

#### **4.2.9.1 Speed Matching with a 3-Point Speed Curve**

Speed matching with a 3-point speed curve is done in the same way as it is with any other NMRAcompliant sound decoder that supports CV2 (Vstart), CV5 (Vhigh), and CV6 (Vmid). Put the two locos to be speed-matched on an oval of DCC-powered track. Make sure that the two locomotives are NOT coupled together and remain uncoupled for the entire speed-matching process. Use Ops Mode

programming to change the values of CV2, CV5, and CV6 in the following order (assuming that both locomotives are set to 28 speed steps):

- Adjust CV2 of one or both locomotives to get the best speed match at speed step #1;
- Adjust CV5 of the faster locomotive to lower the speed of this faster locomotive so that it matches the speed of the slower locomotive at speed step #28;
- Adjust CV6 of the faster locomotive to lower the speed of this faster locomotive so that it matches the speed of the slower locomotive at speed step #14;
- Repeat the above three steps (in the same order: CV2, CV5, and CV6) until the match is as good as you can get at all speeds.

#### **4.2.9.2 Speed Matching with a 28-Point Speed Curve**

In most cases, using a 3-point speed curve is perfectly satisfactory for speed-matching the locomotives in a consist. If, however, you wish to set speeds more accurately, an NMRA standard 28-point speed curve is available in CV67 to CV94. Atlas recommends that you use one of the software programming systems, such as ESU LokProgrammer or DecoderPro to speed match with 28-point speed curves. Remember that you must set Bit 4 of CV29 to a binary "1" before you can use the 28-point speed table (see Table 6**).** 

# **5 Selection** of **Alternate Sounds (CV48)<sup>16</sup>**

The LokSound Select sound-decoder installed in your Atlas Gold Series diesel locomotive allows you to change the sounds produced by the decoder to suit your preferences. In particular, this sound-decoder permits you to select from up to:

- Four different prime mover sound sets,
- Fifteen different air horns,
- Two different bells,
- Two different brake squeals.

If the sounds that you would like to use are stored in the flash memory of the LokSound Select decoder in your locomotive, there is no need to download a new sound set from the Internet. You can simply pick the prime mover, air horn, bell, and brake-squeal sounds that you would like to use, program these selections into CV48, and you will have a locomotive with the sounds that you wish it to have. To compute the value for CV 48, follow the instructions in subsections 5.2.7.1, 5.2.7.2, 5.2.7.3, and 5.2.7.4 of the LokSound Select User Manual for Diesel and Steam Decoders.<sup>[2]</sup> Please be aware that the above soundselection process is available **only** if the desired sounds have been stored in the flash memory of your LokSound Select decoder.

# **6 Troubleshooting**

For a more complete description of the troubleshooting process than is given here, see the Troubleshooting sections in the LokSound Select Diesel and Steam User's Manual<sup>[2]</sup> You can identify the troubleshooting sections in Reference [2] by their yellow background shading.

# **6.1 The Basics**

Many problems with sound-equipped locomotives are caused by one or both of the following two conditions:

- Dirt on the track, on the wheels (particularly on the locomotive, but also on any rolling stock being pulled by the locomotive), or on electrical pickup strips in the locomotive that rub on the wheels or axles
- Scrambled firmware or parameters (CVs) in the sound-decoder.

 $\overline{a}$ <sup>16</sup> Not all features described here are included in every Atlas Gold Series locomotive.

Clean your track and wheels first. Ordinary rubbing alcohol (from the drug store or grocery) poured on paper towels does a good job cleaning track and wheels.

The wheel cleaning process is easier and quicker to do than it is to describe. To clean locomotive wheels:

- Cut a piece of paper towel that is slightly larger than one truck of the locomotive;
- Moisten the paper towel with rubbing alcohol;
- Put the paper towel on some track that can be (but is not yet) powered.
- Put the locomotive on this track with one truck completely on the moistened pad and the other truck on the bare rails;
- Hold the locomotive while you turn up the power until you see that the locomotive wheels on the piece of paper towel are turning. You will usually see black streaks of dirt from the loco wheels on the paper towel
- Keep running the locomotive until the wheels on the first truck are clean.
- Make a second pad and moisten it with alcohol. Discard the first pad, and put the wheels of the second truck on the clean pad. Repeat the above cleaning process on the second truck.

Once you have clean track and wheels, reset your locomotive using the procedure described in Section 4.2.6. Now try running the reset locomotive**. Do NOT change any CV values (INCUDING THE DCC ADDRESS) until AFTER you have tested the locomotive using the default parameter values.**

## **6.2 Excess Voltage Circuit Protection (DC and DCC)**

Your locomotive is designed to operate on the normal DC track voltage supplied by most variable-voltage DC power packs and/or the normal DCC track voltage supplied by DCC systems. For either DC or DCC, if the track voltage exceeds a safe value, the motor drive circuit will automatically shut down, and the locomotive will coast to a stop.

# **6.3 Program Track Operation (DCC)**

This locomotive conforms to NMRA standards for program track operation. Unlike many sound-equipped locomotives, your Atlas Gold Series diesel with a LokSound Select sound-decoder normally does **not** need a *program track booster* to read and write CVs on the program track. However, if you cannot program your Atlas Gold Series locomotive on the program track, you have three choices:

- Add a program track booster, such as the PowerPax from DCC Specialties or the PTB100 from Soundtraxx, between the program track output of your DCC system and the program track.
- All CV's in your locomotive can be programmed on the main line in Ops Mode. If you don't know the loco's current address, before programming on the main, you will have to reset the sound decoder so that it has the DCC default short address 3.
- If the only CVs you are having trouble programming on the program track are those numbered above 255, see Appendix 5.

# **6.4 Reasons Why Your Locomotive is Silent or Will Not Start (DC and DCC)**

In case your locomotive remains silent after power up and turning the power off for 15 seconds does not return it to normal operation, try the following suggestions to bring your locomotive back to normal operation.

- Make sure the locomotive has not been Muted with the  $F8$  Key.
- Check to see if your digital volume has been turned all the way down.
- If the above methods do not restore your locomotive to normal operation, reset the sounddecoder in your locomotive to its factory default values using CV8, as described in Section 4.2.6.

# **REFERENCES**

[1]. Quick Start Guide: Quick Start Guide: Atlas Gold Series Diesel Locos equipped with an ESU LokSound Select Sound-Decoder, Version 1.7, 20 November 2013 (or later). Paper copy packed with each new locomotive, also available on Atlas model website: http://www.atlasrr.com/

by choosing Support, DCC Support, and then double clicking on the document that you want.

[2]. LokSound Select User Manual for Diesel and Steam Decoders, Third Edition (or later), May 2012. You can download the ESU LokSound Select User Manual document from the ESU website: http://www.esu.eu/en/start/

by first selecting DOWNLOADS. Then click on Instruction manuals. Next, click on Digital decoders. Finally, single-click on the Download icon the box labeled LokSound Select Users Manual.

Although the LokSound Select User Manual is very complete with a thorough explanation of how the LokSound Select sound decoder works, it does not contain Atlas-specific parameter values. These Atlas-specific values are contained in the Atlas User Manual that you are reading.

[3]. General Code of Operating Rules (GCOR), Sixth Edition, April 7, 2010, http://www.utu1904.com/files/Download/GCOR\_6th\_ed.pdf

# **Appendix 1. LokSound Select Features Available for DC and DCC**

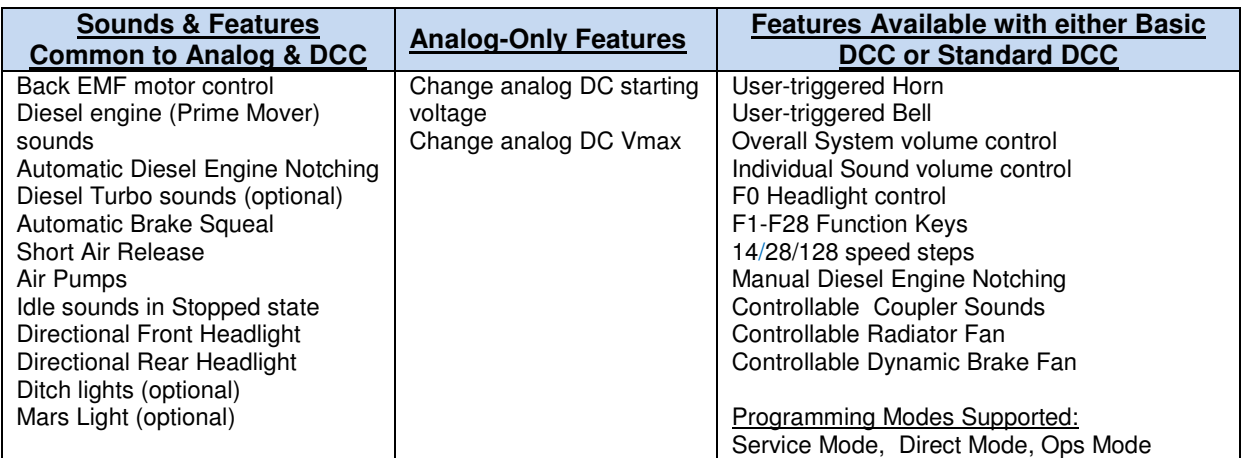

# **Appendix 2. NMRA-Specified CVs Used in LokSound Select Decoders**

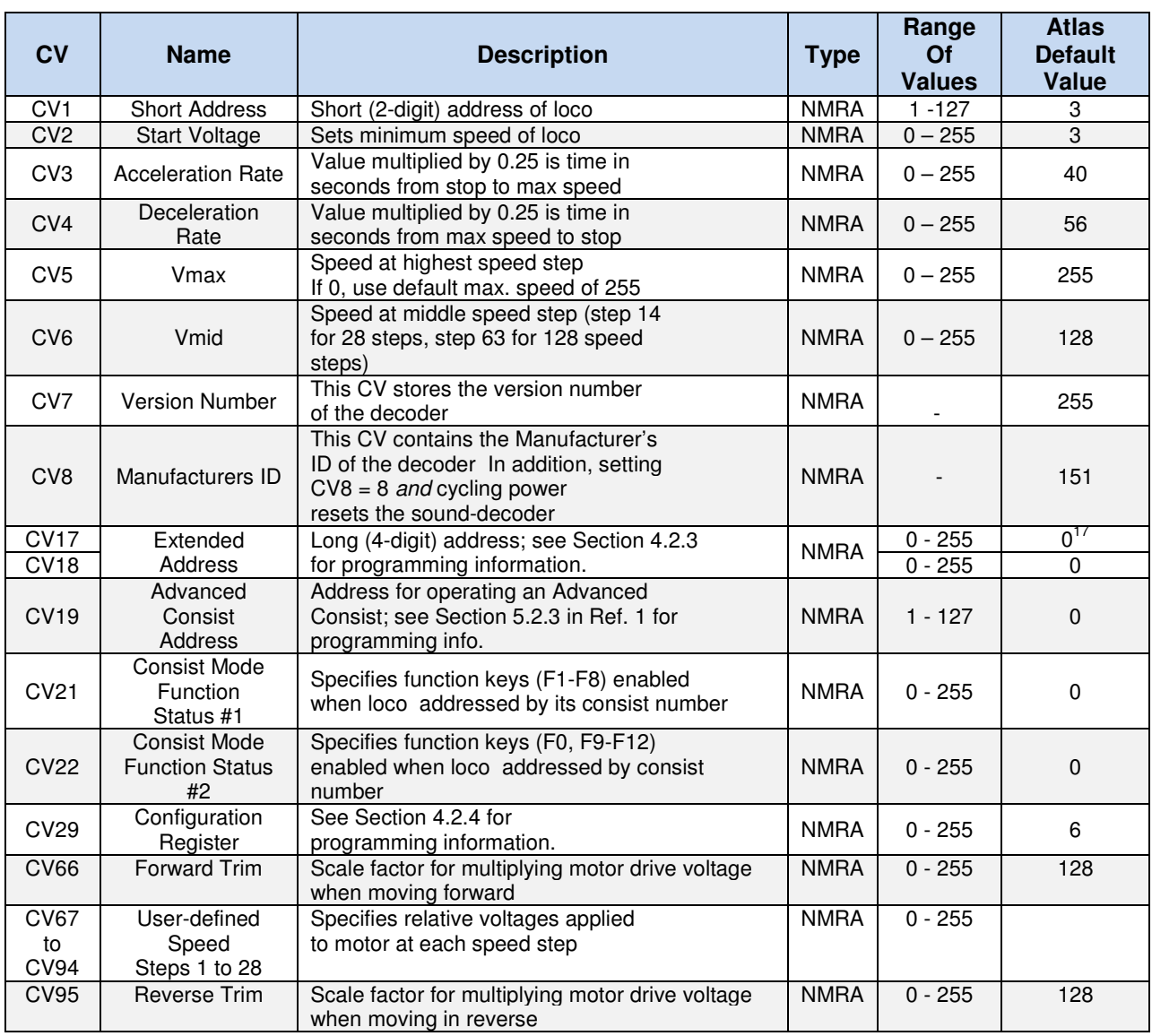

 $\overline{a}$ <sup>17</sup> The default value for CV18 is actually 192.

# **Appendix 3. Some ESU-Specific CVs Used in LokSound Select Decoders<sup>18</sup>**

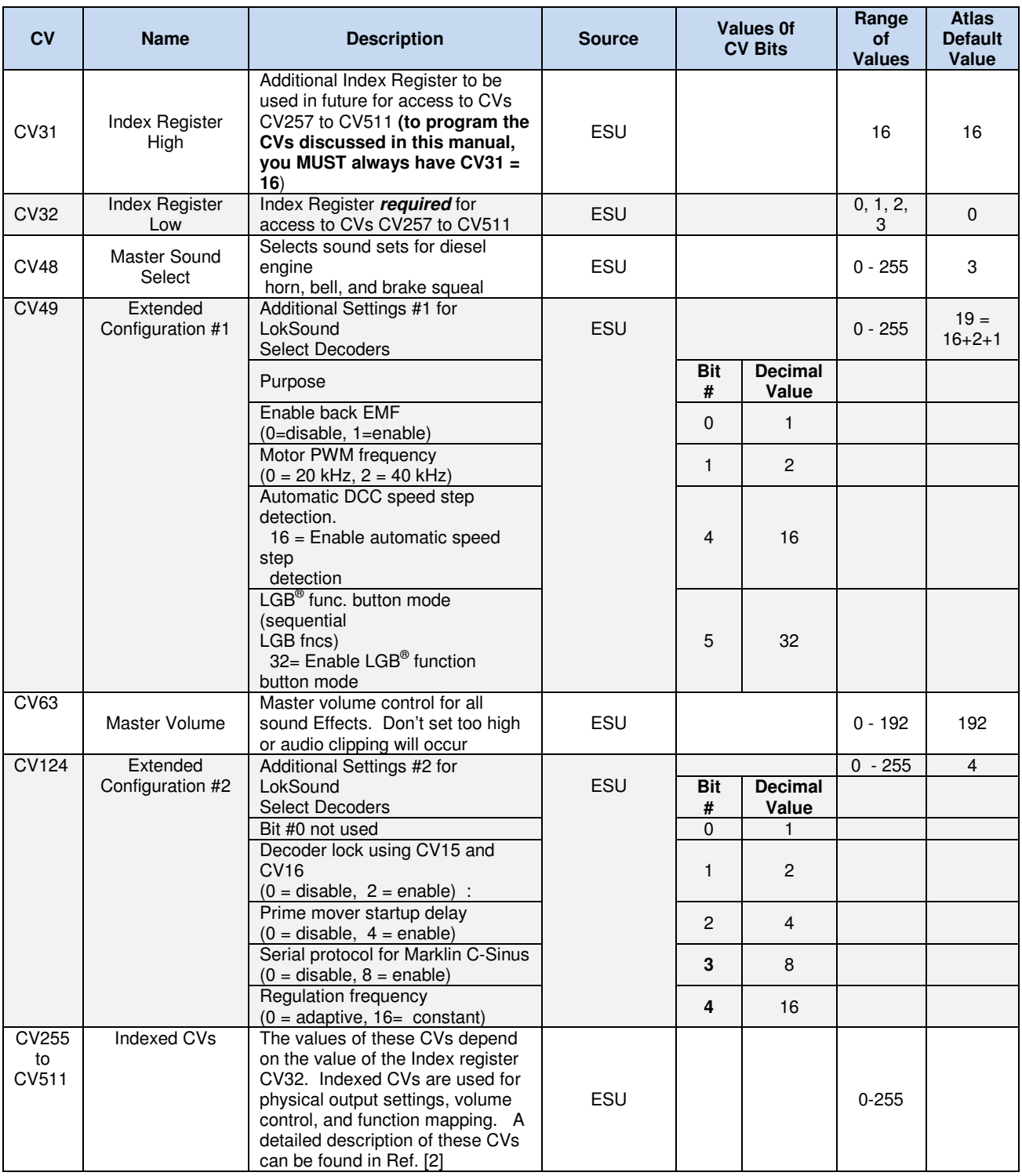

 $\overline{a}$ <sup>18</sup> Please see the LokSound Select User Manual for Diesel and Steam Decoders<sup>[2]</sup> for the definitions of the CVs not in this list.

# **Appendix 4. Some Examples of LokSound Select Sound-Decoder Programming**

This appendix contains some examples of programming the CVs of an ESU LokSound™ Select sound-decoder to change the behavior of an Atlas Gold Series diesel locomotive. Even if none of the following examples covers exactly what you want to do, you can learn a lot about programming LokSound Select decoders by reading through some or all of these examples and also reading the relevant sections (listed on the right-most column of each example) of the LokSound Select User Manual.<sup>[2]</sup>

## **Example 1. Eliminate Prime Mover Startup Delay (DC and DCC)**

 This simple CV change eliminates the delay that prevents the locomotive from moving while the Start-Up sounds are playing. (Although the locomotive will now move as soon as the DC or DCC throttle is advanced, such motion is not prototypical since a real locomotive cannot move until after it has been started up.)

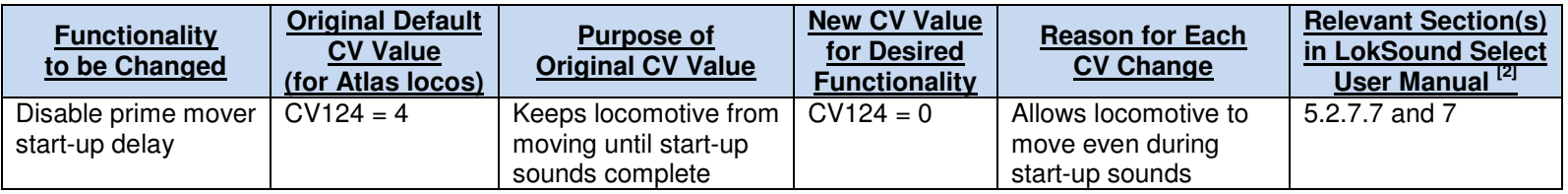

## **Example 2. Reducing Volume of Diesel Engine Sound (DC and DCC)**

 Some modelers find listening to the sound of the diesel engine (prime mover) for a long time to be annoying. This example shows how to reduce the volume of the diesel engine sound. Note that this example and all the examples that follow use *Indexed Configuration Variables*. Please refer back to Section 4.2.2 for information on Indexed CVs.

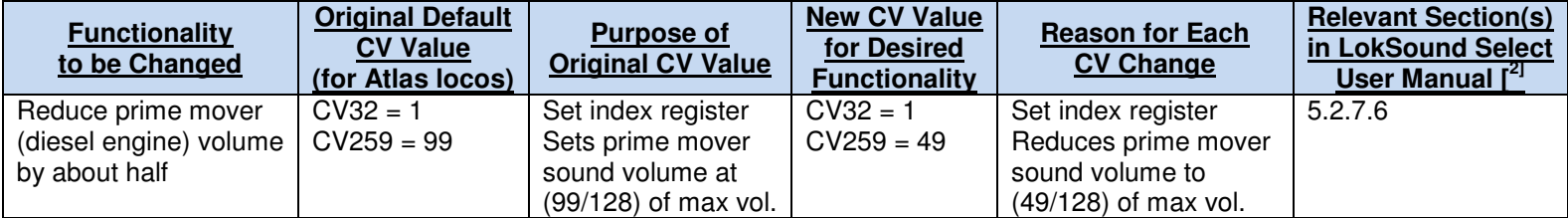

# **Example 3. Keep Prime Mover Sound Off Until Press F8 (DCC only)**

 In order to reduce the level of noise in your layout room from locomotives that are not being used, you may wish to configure a locomotive so that there is no Prime Mover (Diesel Engine) sound until the operator presses the F8 key.

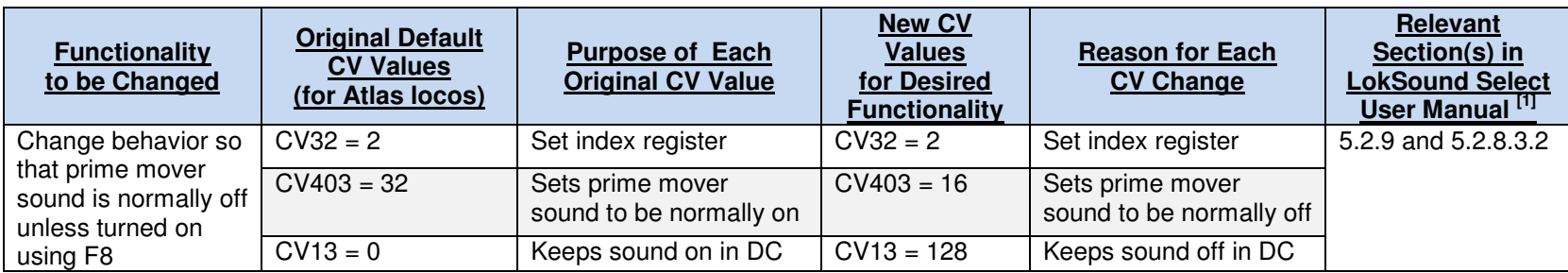

# **Example 4. Move Function Mappings from Atlas Defaults to ESU LokSound Select Defaults**

 If you already have some non-Atlas sound-equipped locomotives that are equipped with ESU LokSound Select decoders, you might prefer to have the same mappings between DCC functions and the features controlled (by these functions) in all of your locomotives. You could either change the non-Atlas mappings to the Atlas mappings or visa-versa. If you want to change to the default ESU LokSound Select mappings, program the following CV values.

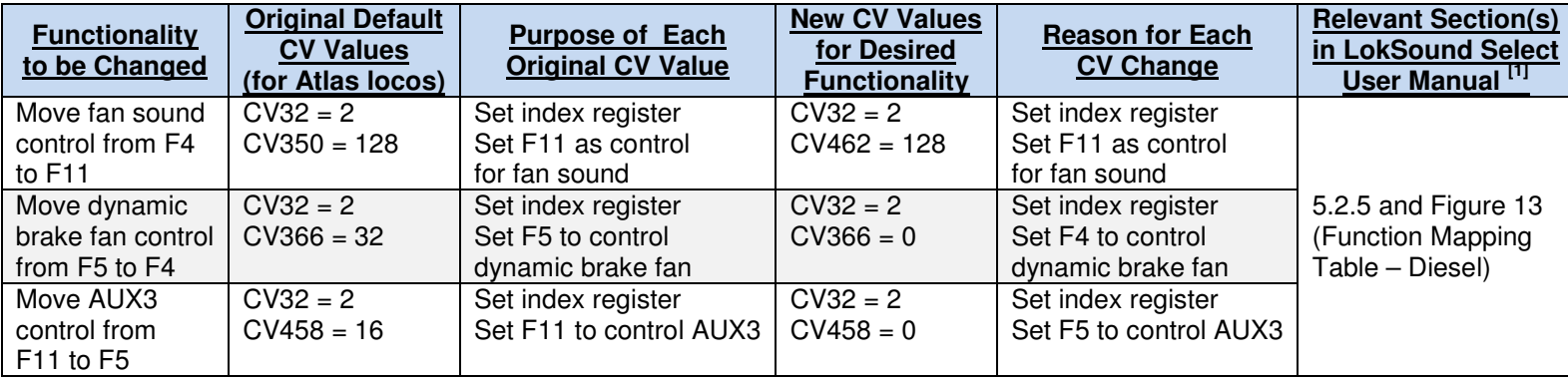

# **Example 5. Change Operation of Headlights from Rule 17 Directional to Standard Directional**

 LokSound Select sound decoders provide a great deal of flexibility in headlight operation. The following example shows how to change the behavior of the headlights from the default behavior

Rule 17 Directional - both headlights on dim when stopped and headlight in direction of movement on bright when moving, to the following behavior

Standard Directional - headlight in direction to which locomotive set (forward or reverse) on bright, whether moving or stopped. Headlight in opposite direction is off.

The original Atlas default headlight behavior includes the following two features:

- A headlight that is on bright may be dimmed with the F12 DCC function key.
- The LED brightness changes between off and on (or vice versa) and between dim and bright (or vice versa) are gradual rather than abrupt (fade-in/fade-out).

 The new CV values given below for Standard Directional headlight operation keep the above two features. Note that the front and rear headlights must be programmed separately.

Please refer to the LokSound Select User Manual<sup>[2]</sup> for more information on how to configure headlight operation in various other ways.

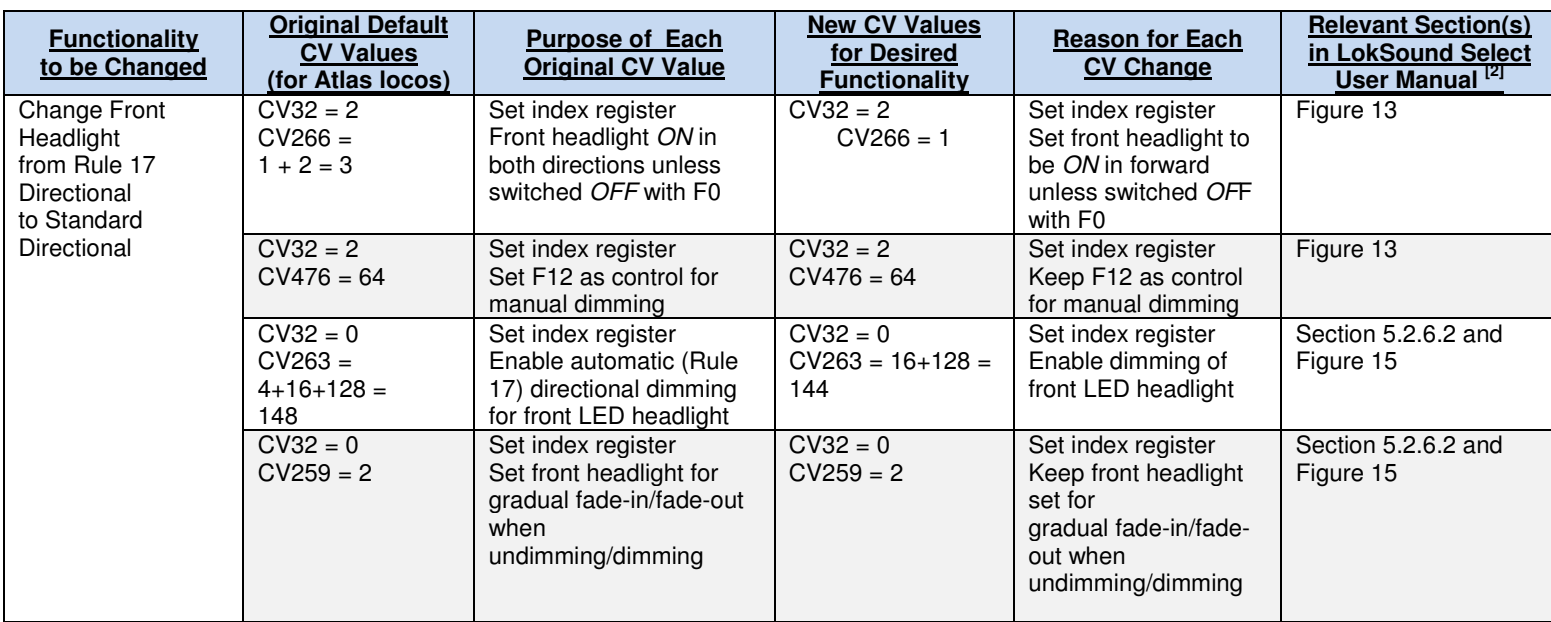

# **Front Headlight**

User Manual - Atlas Gold Series Diesel 35/38 20 November 2013 Locomotives with LokSound Select Sound-Decoder

# **Rear Headlight**

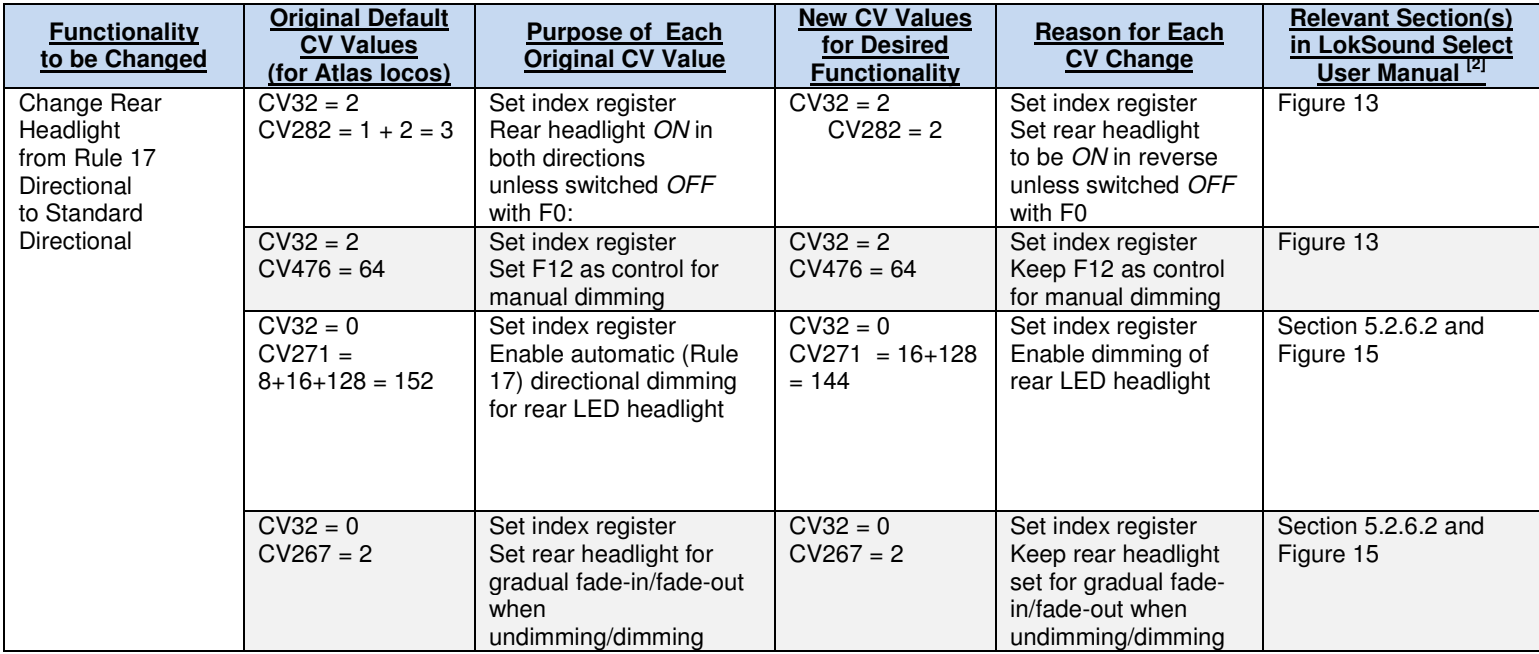

# **Appendix 5. Considerations for Programming CVs Numbered over 255**

Certain Digitrax and NCE DCC systems do not allow programming of CVs numbered above 255. In particular, the following DCC systems DO allow programming of CV 257 through CV511:

- Digitrax Zephyr or Zephyr xtra with DT402 throttle,
- Digitrax Super Chief or Empire Builder with DT402 throttle,
- NCE Power Cab in either Service Mode or Ops Mode,
- NCE Power Pro in Ops Mode, programming on main track only.

The following DCC systems DO NOT currently allow programming of CV 257 through CV511:

- Digitrax Zephyr or Zephyr xtra with DT400 throttle,
- Digitrax Super Chief or Empire Builder with DT400 throttle,
- NCE Power Pro in Service Mode, programming on program track.

In order to make full programming of LokSound Select decoders possible, ESU has implemented an assistance tool. Since the usual CVs cannot be reached, this tool asks you to write the number of the desired CV temporarily into two assisting CVs (called the Address Offset and Address registers). After programming these first two CVs, the user programs the desired value for the CV numbered above 255 into a third assisting CV (called the Value register). After the Value register has been written, the LokSound Select decoder copies the contents of the Value register to the actual desired CV that is numbered above 255 and sets the values of the three assisting CVs back to 0. To summarize, three CVs have to be programmed to write the value of one CV numbered above 255. These three CVs are described in the following table:

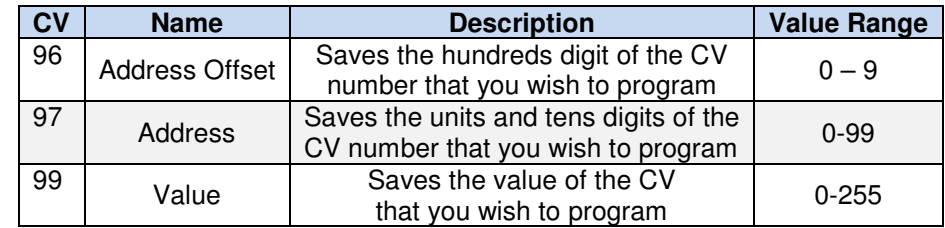

**Example**: You wish to program CV 317 with the value 120. Proceed as follows:

- Program the value of the CV number in hundreds in CV 96.
	- In this example,  $CV 96 = 3$ .
- Program the value of the CV number in units and tens in CV 97 In our example,  $CV 97 = 17$ .
- Program the desired value into CV 99.
	- In our example,  $CV 99 = 120$ .

As soon as you have programmed CV 99, the value of CV 99 will be transferred by the LokSound Select decoder into CV 317. When the programming finished, CVs 96, 97 and 99 will be set back to 0 automatically.

This procedure is ONLY needed when programming CVs numbered above 255 on a DCC system that does not allow programming of CVs numbered above 255.

#### **ESU License Agreement**

#### Software License Agreement

- 1. ESU LokSound, GmbH & Co. grants you, the owner, and the right to use the software that is included with your LokSound Select system only with the locomotive that you purchased.
- 2. Copyright: The software is owned by Electronic Solutions Ulm GmbH & Co. and is protected by German copyright laws and international treaty provisions. Therefore, neither you nor anyone else may copy the software.

#### Proprietary Rights and Obligations

The structure and organization of the Software/Firmware are the valuable properties of Electronic Solutions Ulm GmbH & Co. You will not make or have made, or permit to be made, any copies of the Hardware, Software/Firmware code, or any portions thereof. You are not to modify, adapt, translate, reverse engineer, de-compile, disassemble or create derivative works based on the Hardware or Software/Firmware. Trademarks shall be used in accordance with accepted trademark practice, including identification of trademark owner's name. The LokSound Select Hardware, Software, and Firmware are covered by various US and foreign patents and patents pending.

#### No Other Rights

Electronic Solutions Ulm, GmbH & Co. retains ownership of the LokSound Select Hardware design and operating Software/Firmware code. Except as stated above, this agreement does not grant you any rights to intellectual property rights to the LokSound Select Software, Firmware or Hardware. The use of any trademarks as herein authorized does not give you any rights of ownership in that trademark.

© 2013 All rights reserved. Information in this publication supersedes that in all previous published material. The contents and the product it describes are subject to change without notice. LokSound is a registered trademark of Electronic Solutions Ulm (ESU) GmbH & Co. MRC is a trademark of Model Rectifier Corporation. All other trademarks are the property of their respective holders. Atlas Model Railroad Co., Inc. makes no representations or warranties with respect to this publication. In no event shall ESU be liable for any damages, direct or incidental, arising out of or related to the use of this publication. Issued: 11/2013